# 仙台市スポーツ少年団 平成28年度登録説明会

期日:平成28年3月6日(日) 会場:仙台市役所8階ホール

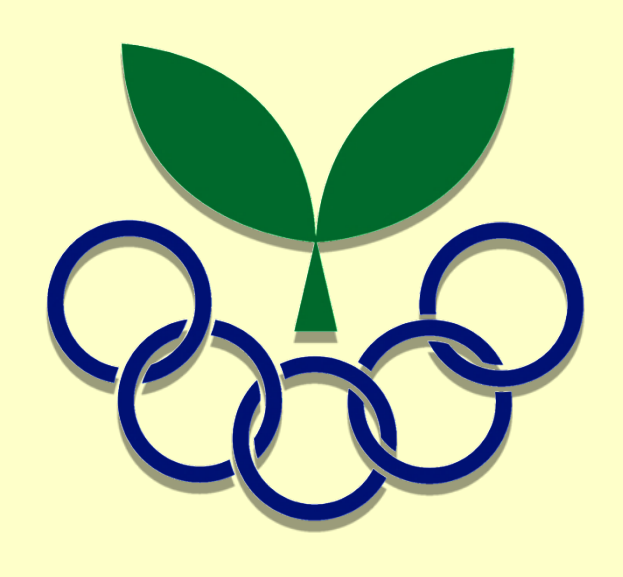

公益財団法人宮城県体育協会 少年団課 渡邊 美絵

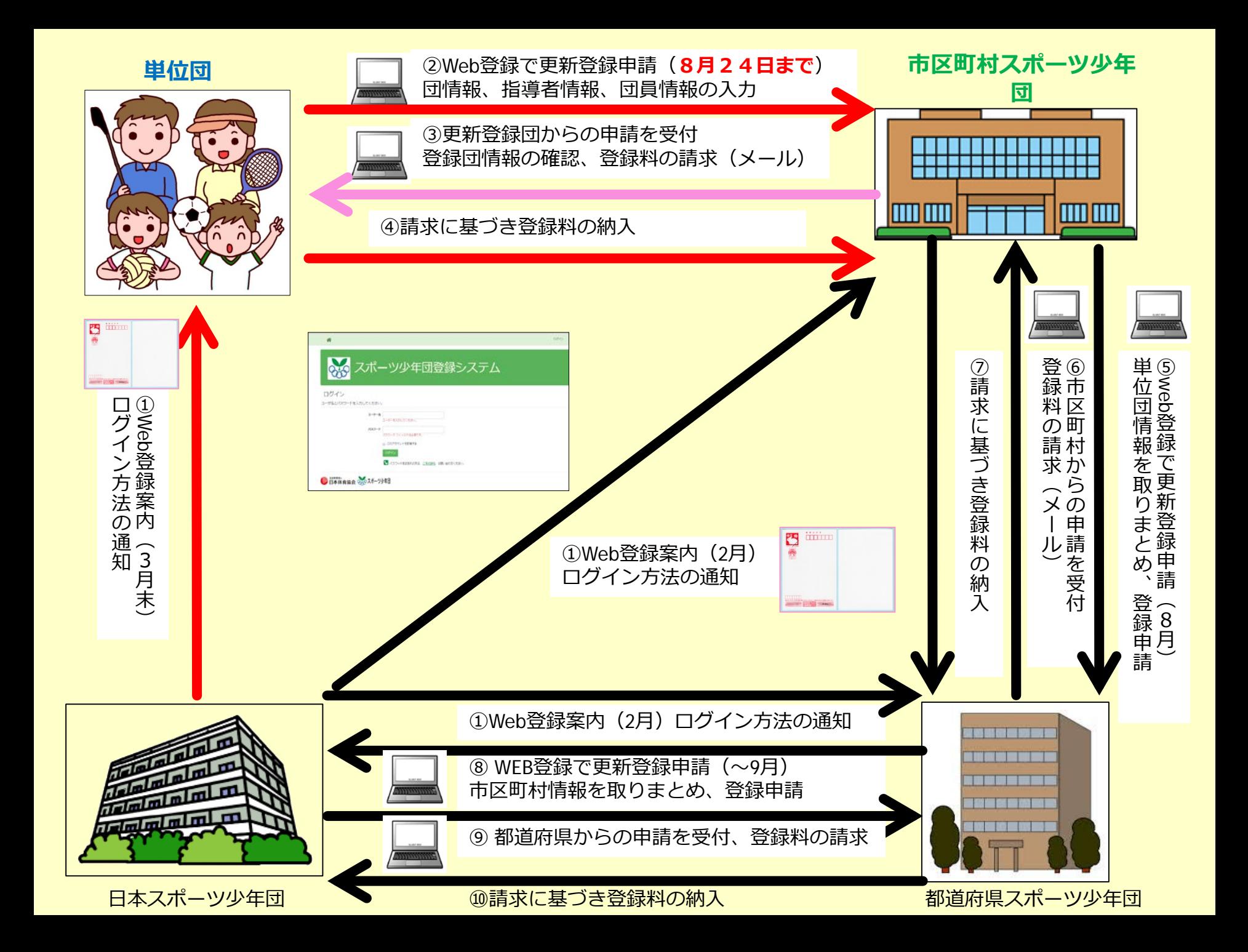

## 登録の流れ(仙台市)

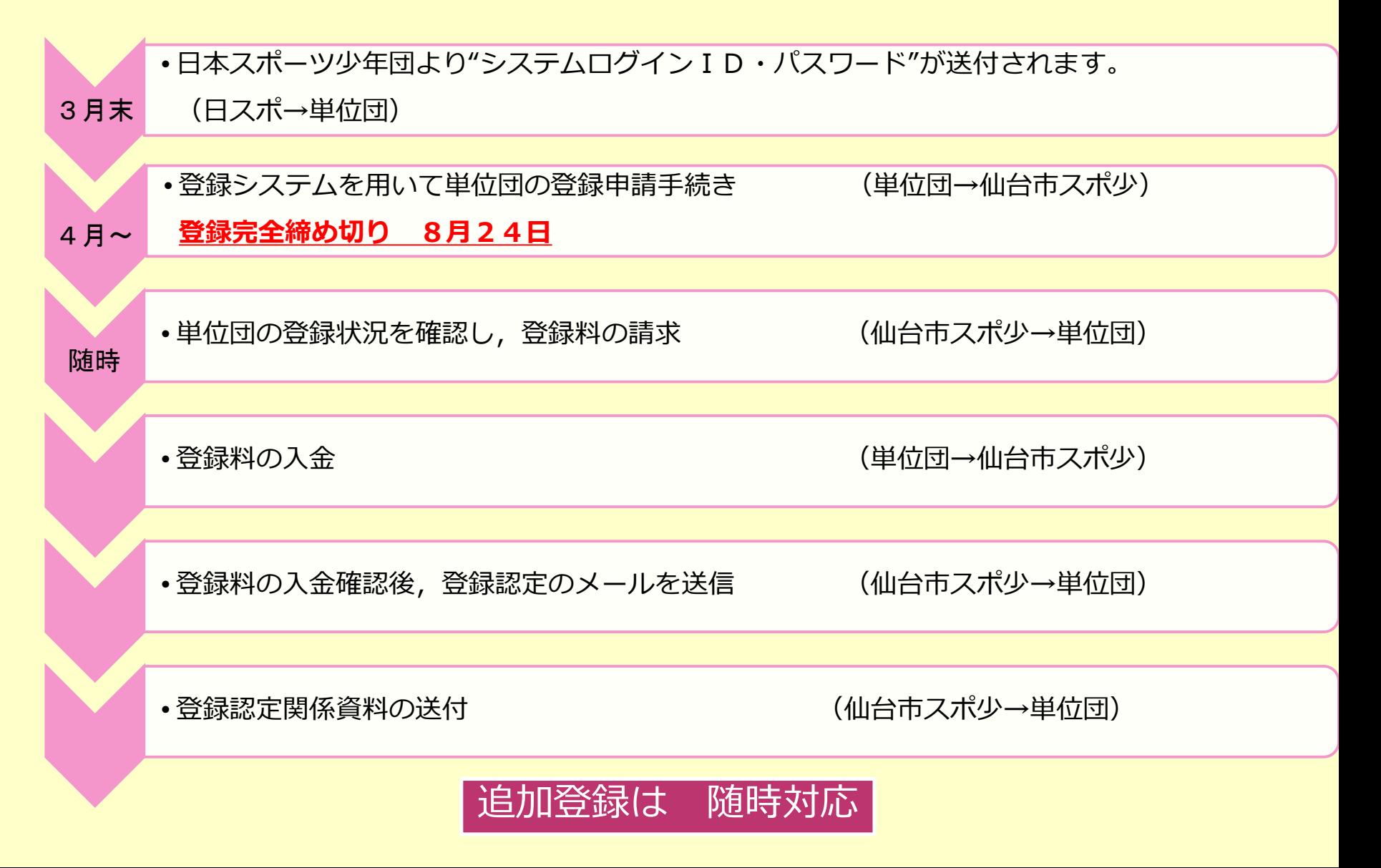

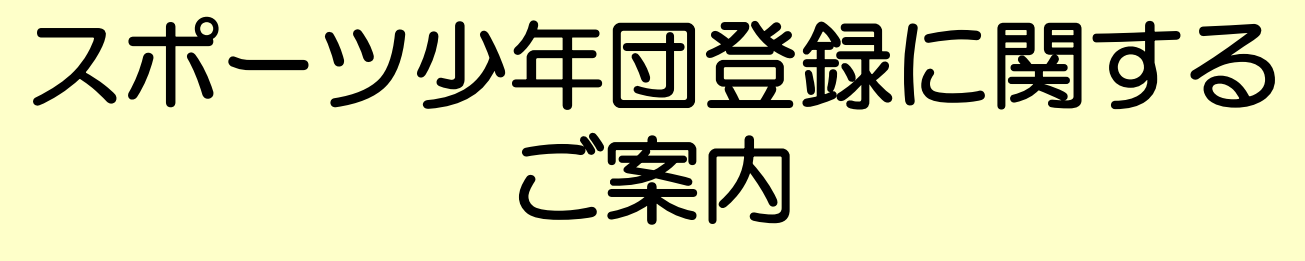

### 3月25日頃に代表指導者に送付

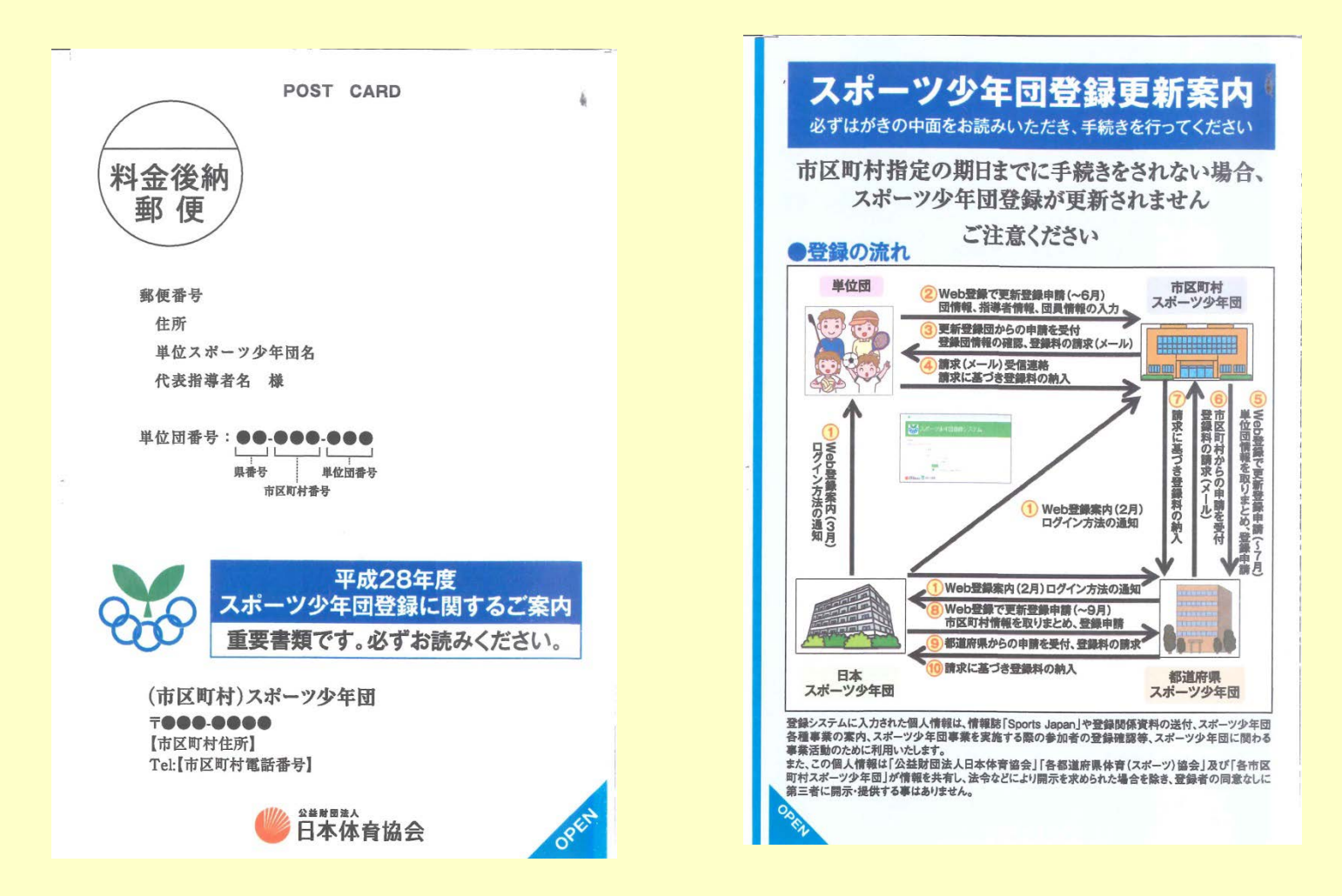

平成28年3月

単位スポーツ少年団 細中

> 公益財団法人日本体育協会 日本スポーツ少年団

平成28年度スポーツ少年団登録に関するご案内について

日ごろよりスポーツ少年団育成にご尽力頂き、厚く御礼申しトげます。 平成28年度のスポーツ少年団登録について、以下をご確認のうえ、 手続きをお願いいたします。

平成28年度からWeb登録にて更新手続きを行っていただくこととなり 主す。スポーツ少年団登録システムトに掲載している操作マニュアルを ご参照の上、以下の手続きを進めてください。

スポーツ少年団登録を更新しない場合は、市区町村スポーツ少年団 にその旨ご連絡ください。

#### 【登録手続きの流れ】

#### 1. Web登録システムでの手続き

①スポーツ少年団登録システムにログインする

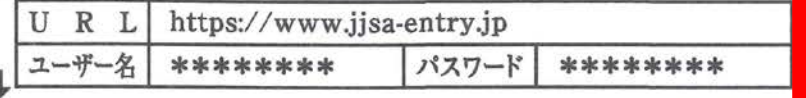

#### ②登録情報の確認・修正・入力

団や指導者に関する情報を確認・修正するとともに、団員の情報を入力し てください。また、単位団の連絡先となる「E-mailアドレス」を新たに入力す なお、団員以外の情報は、平成27年度の情報が入力されています。

#### ③市区町村スポーツ少年団への登録申請(4/1~6/30)

登録情報の入力が完了しましたら、システム上で登録申請をしてください。 登録申請期限については、原則として6月30日までですが、市区町村スポーツ 少年団で独自に期限を設けている場合がありますので、登録申請する市区町 村スポーツ少年団にご確認の上、手続きを行ってください。

#### 2. 市区町村スポーツ少年団への登録料支払い

登録申請後、市区町村スポーツ少年団から登録料の支払いに関する 連絡(E-mail)が届きすす。市区町村スポーツ少年団からの登録料請求

メール受信後、3日以内に受信連絡(E-mail又は電話)をしてください。 その後、指定の方法で登録料をお支払いください。

#### 3. 登録手続き完了

市区町村スポーツ少年団で入金確認後、登録完了の連絡(E-mail)が 届きます。

その後、市区町村スポーツ少年団から都道府県スポーツ少年団、日本 スポーツ少年団に登録手続きが行われます。

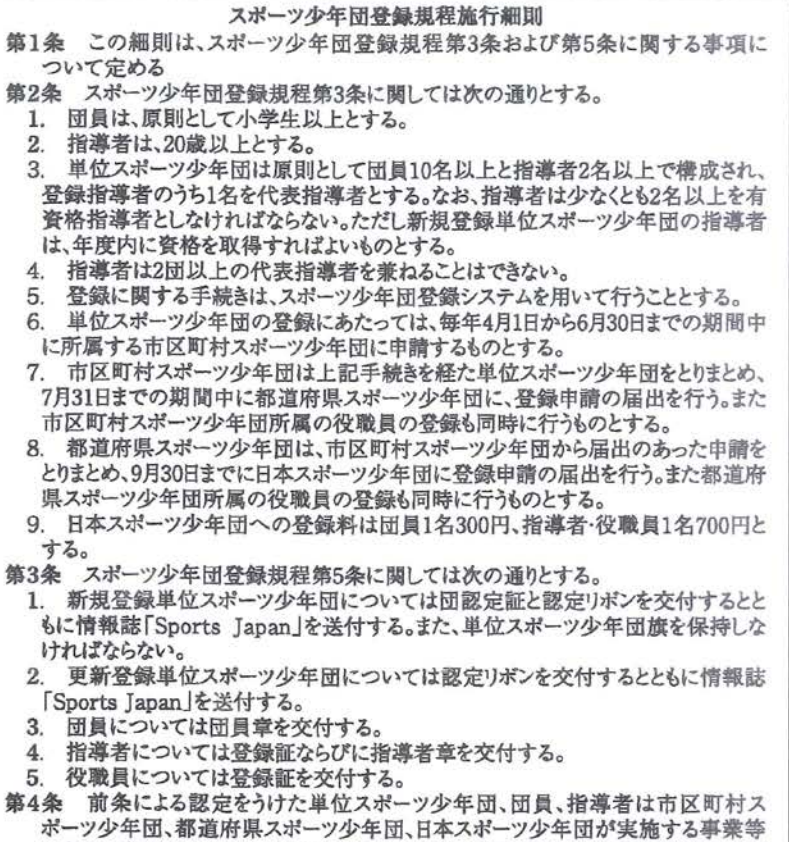

に参加の権利を有すると共に、日本スポーツ少年団の制定する標章等の使用を認 められる。

第5条 この細則は常任委員会の議決によって変更することができる。

附則9 本細則け平成27年3月6日に改定) 平成29年4月1日から始行する

登録システムにログイン

### スポーツ少年団登録システムにログイン https://www.jjsa-entry.jp ヘアクセス

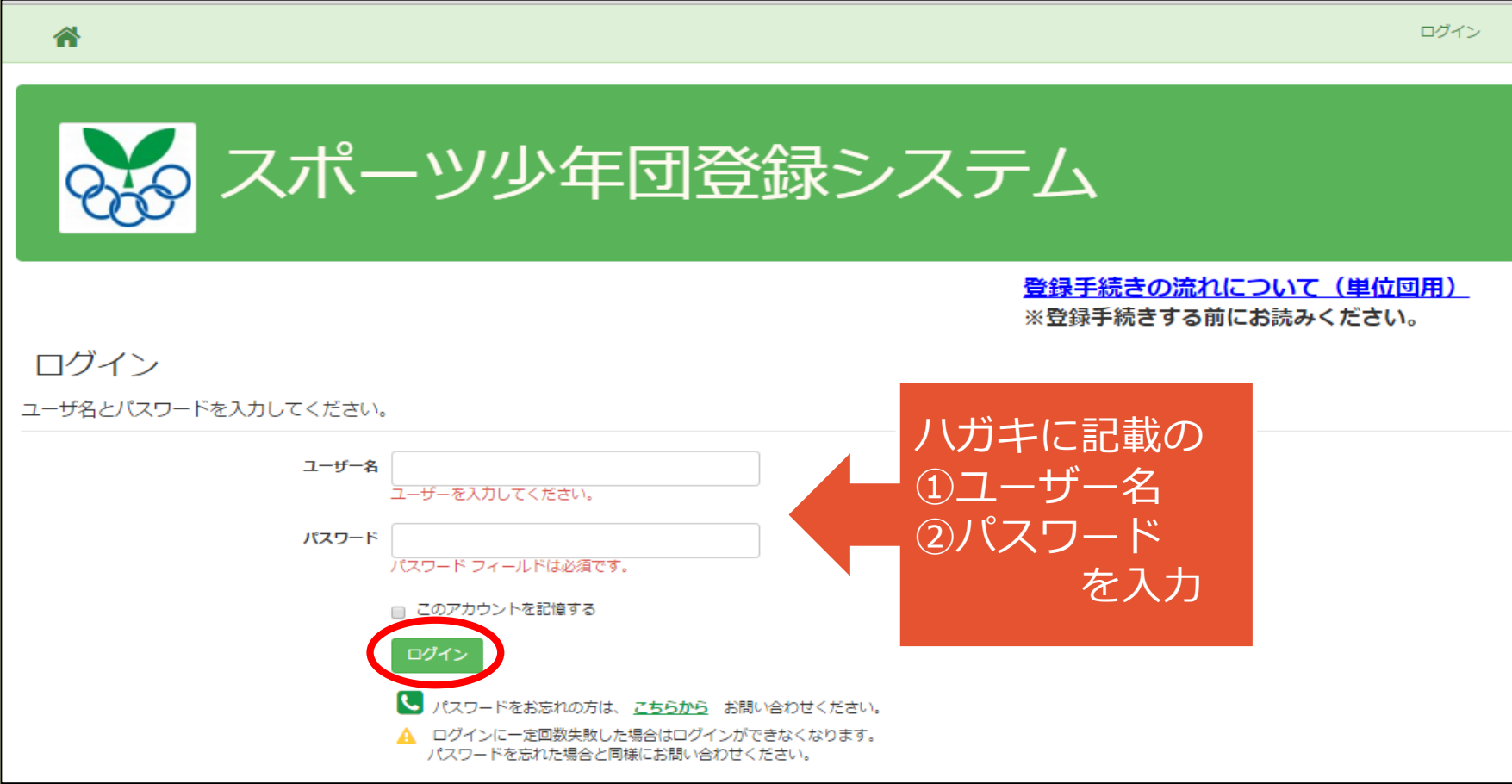

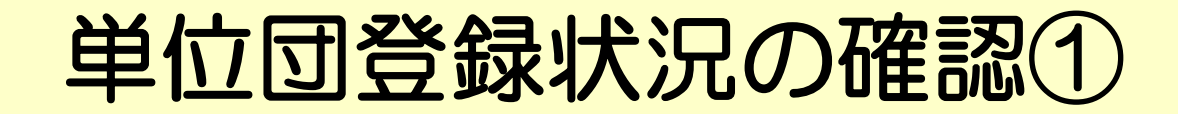

団\* 帳票\* その他 \* ◢

1 04402002 ログオフ

#### 【警告】

• 有資格指導者は2名以上必要です。

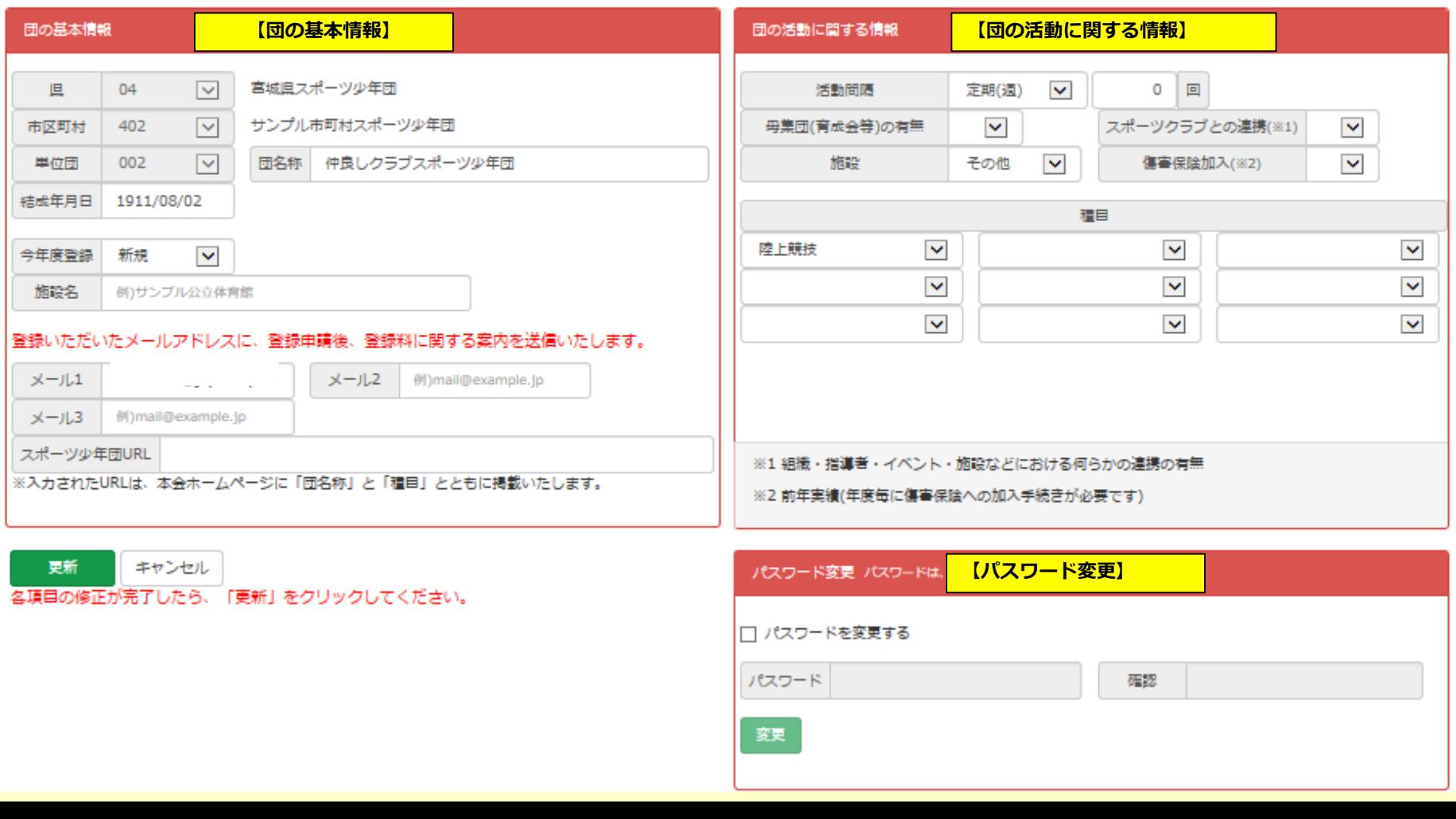

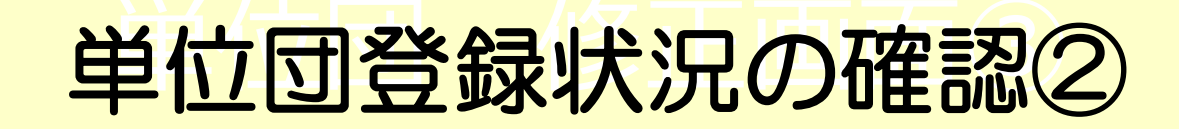

帳票▼ その他 ▼ □団▼ ∦

ログオフ 1 04402002

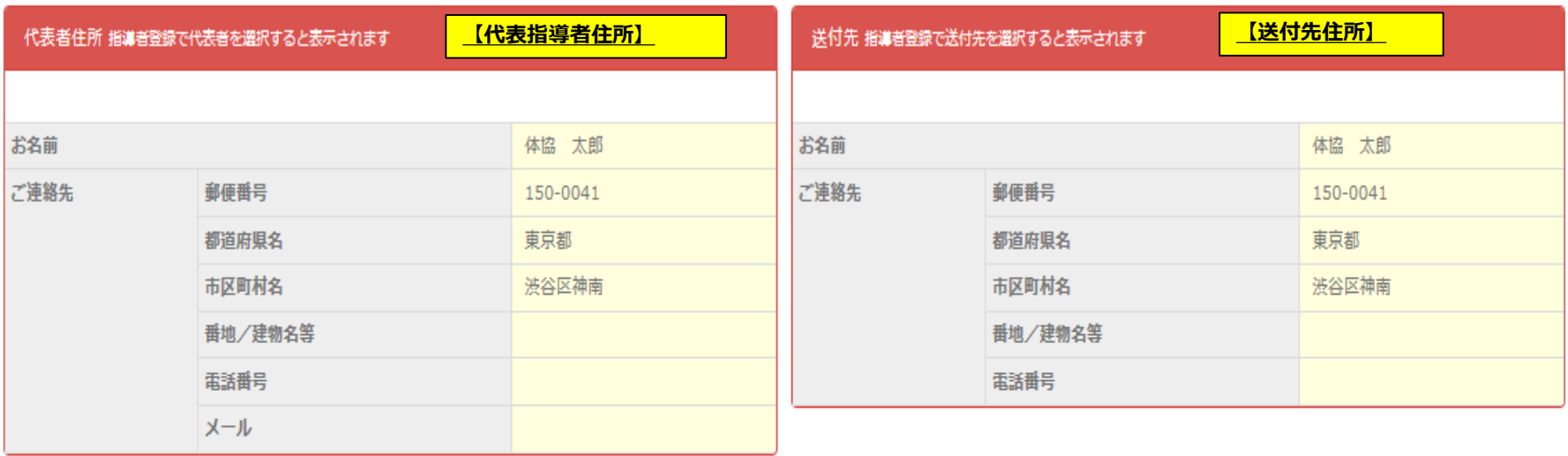

#### 指導者の「代表者」と「送付先」は編集ボタンを押してからチェックしてください。

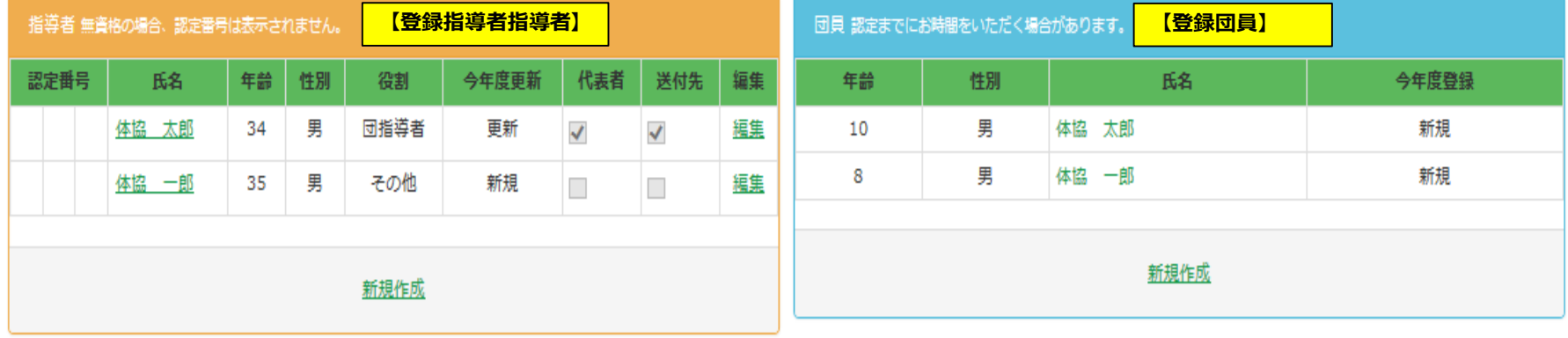

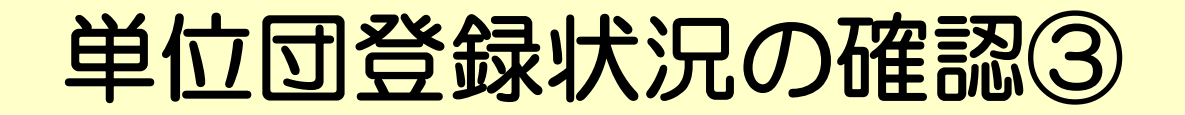

団▼ 帳票▼ その他 ▼ ◢

1 04402002 ログオフ

#### 今回登録者数 今回登録者数

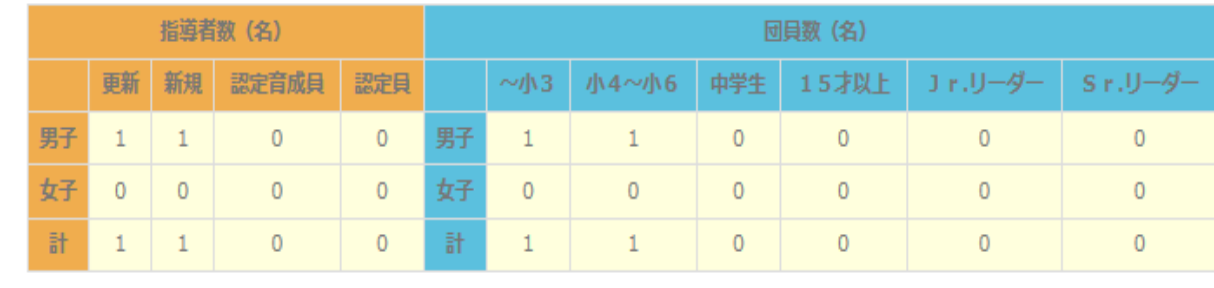

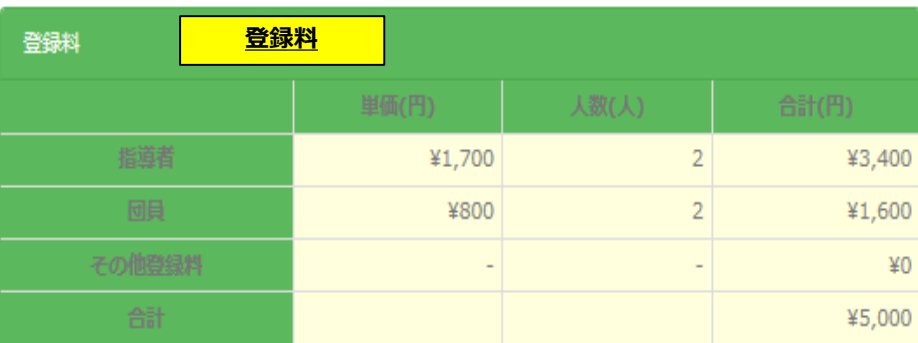

市区町村によって金額が別途かかる場合がありますので、ご注意ください。 登録申請後、市区町村から登録申請受付メールが届きますので、そちらでご確認ください。

登録

メイン画面

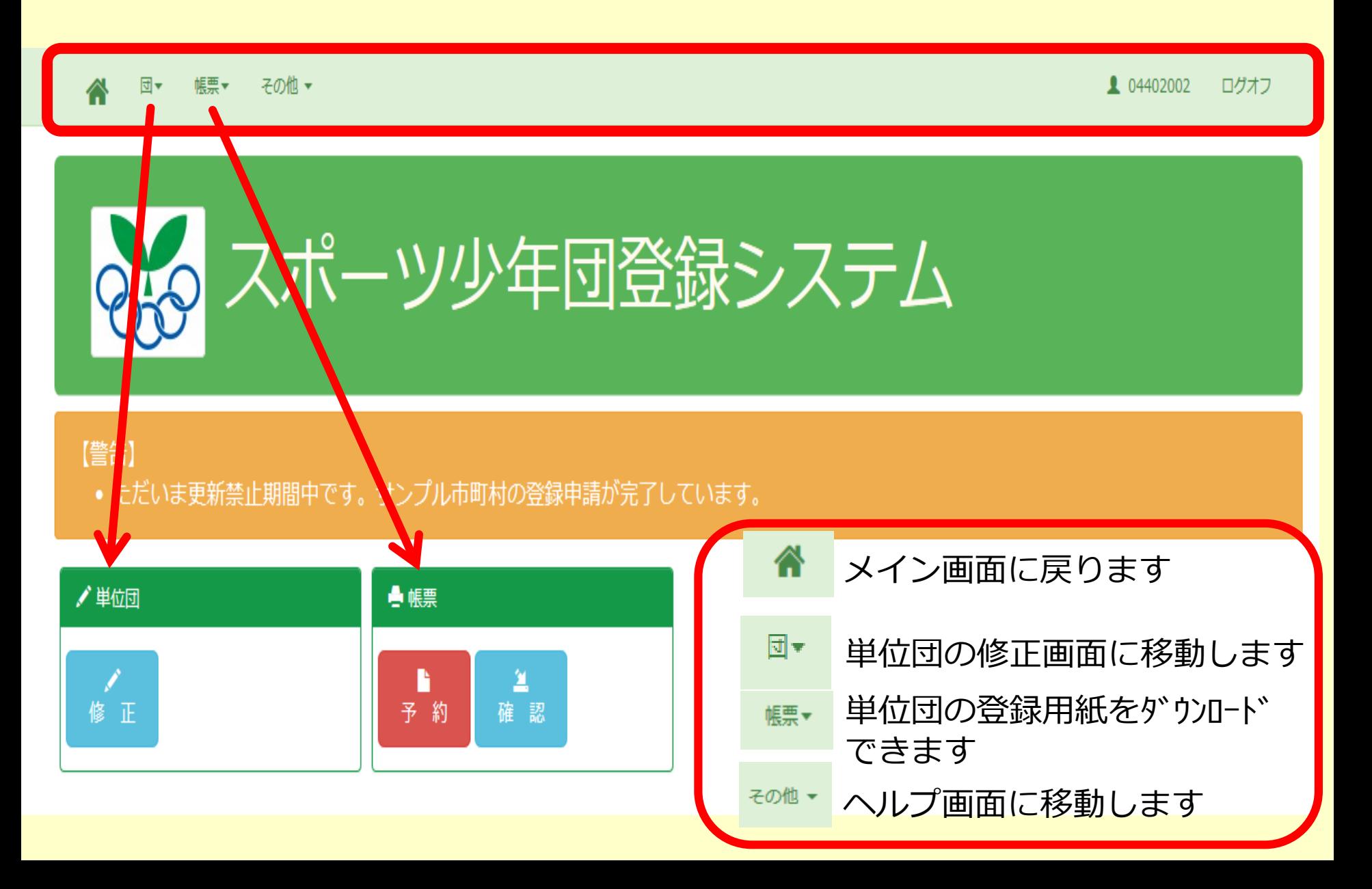

## 単位団登録情報を入力①

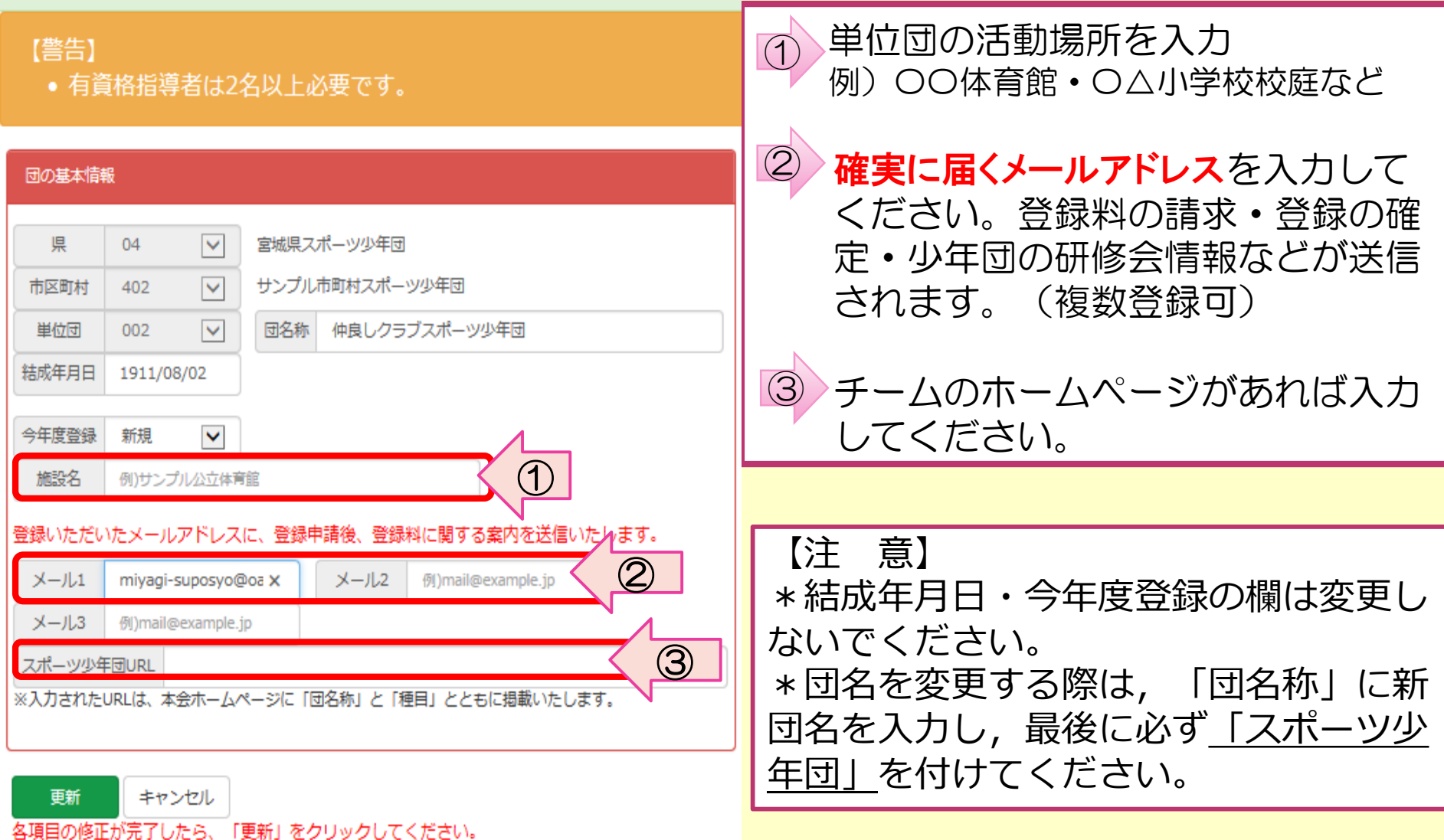

## 単位団登録情報を入力②

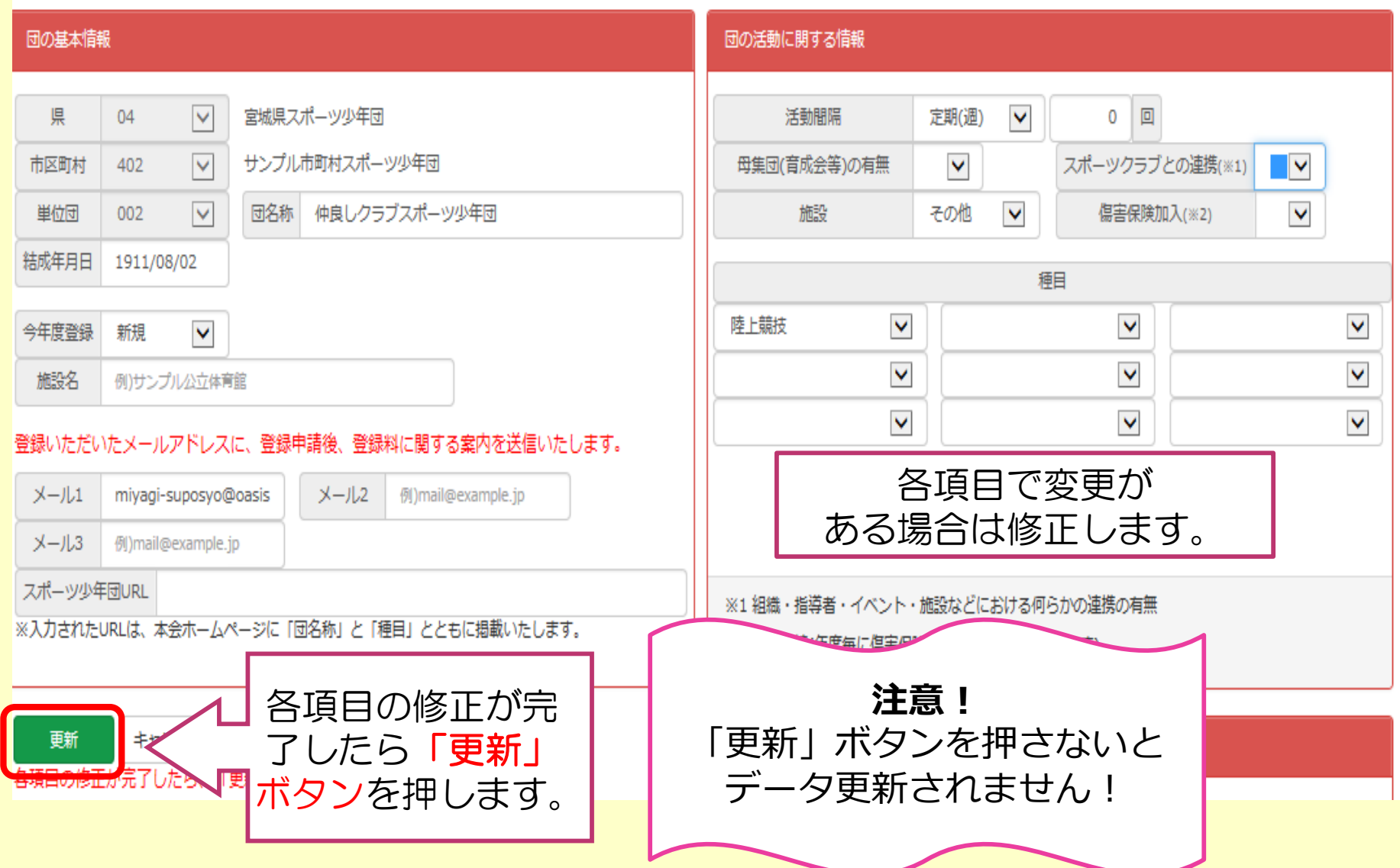

パスワードの変更

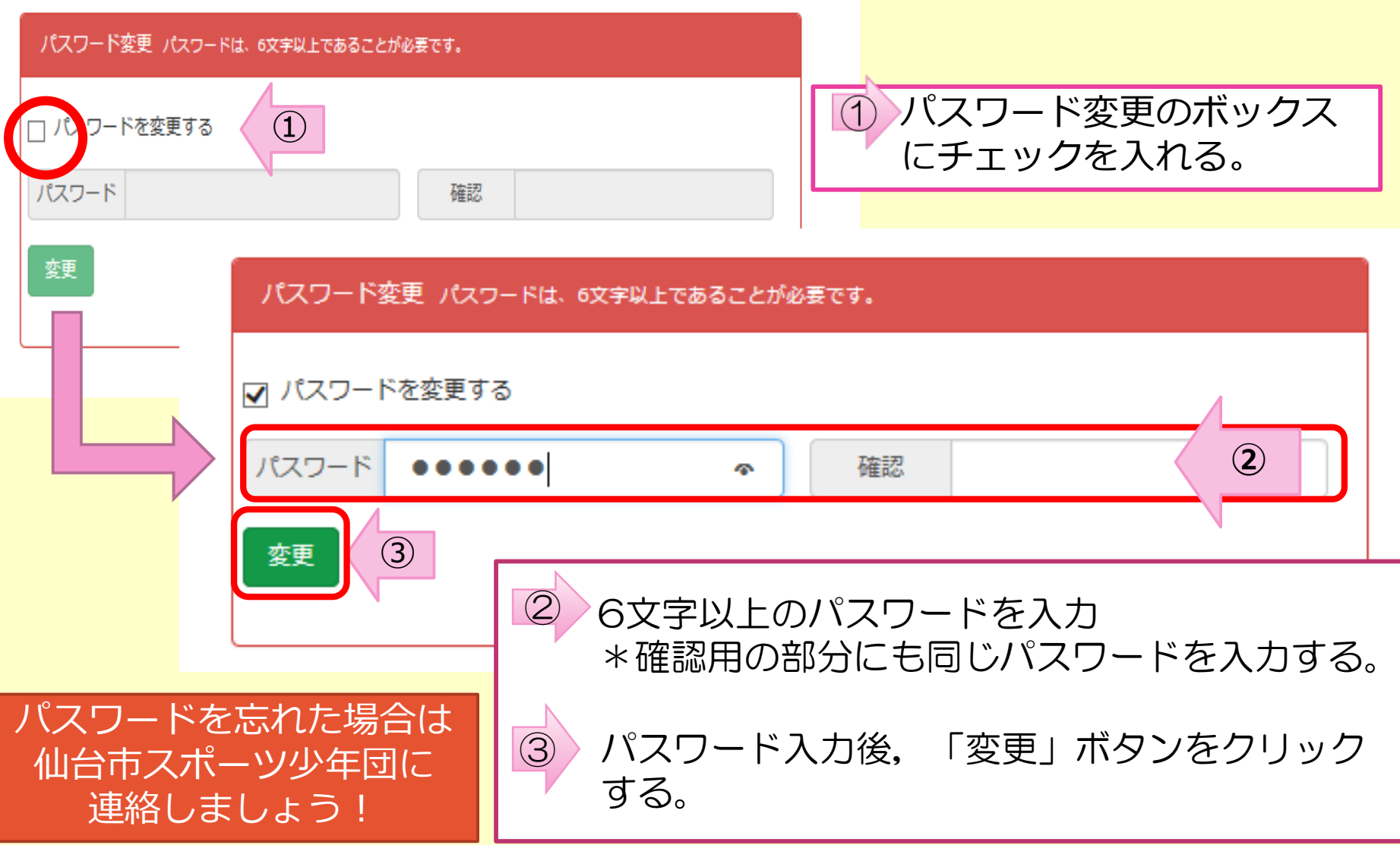

## 指導者登録の更新·新規作成

– 帳票▼ – その他 ▼ 団▼

ログオフ 1 04402002

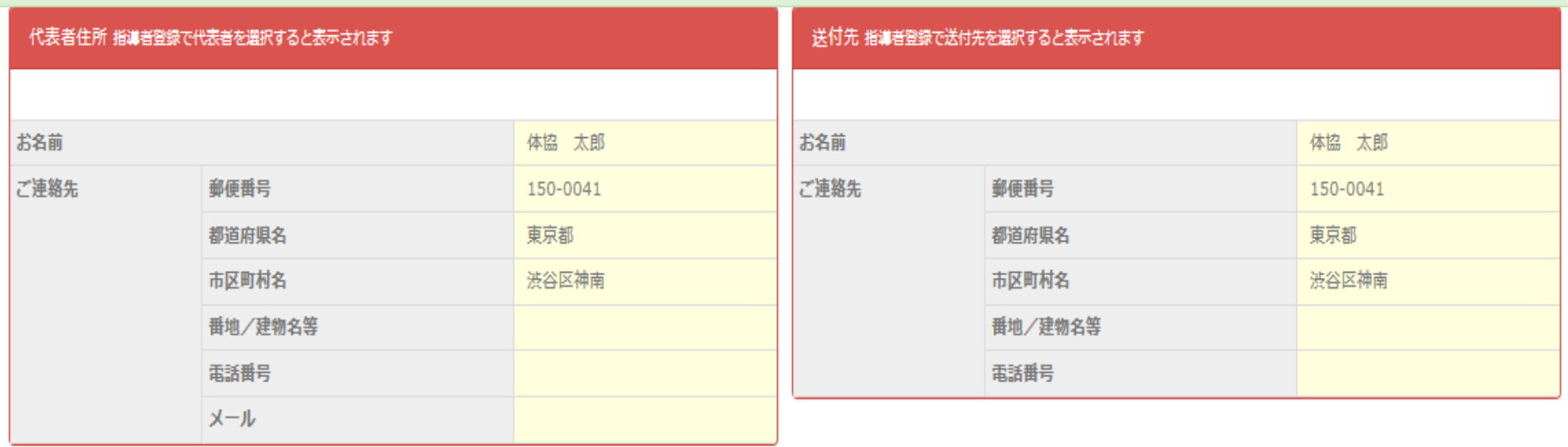

#### 指導者の「代表者」と「送付先」は編集ボタンを押してからチェックしてください。

| 指導者 無資格の場合、認定番号は表示されません。 |       |    |    |      |       |     |     |    | 団員 認定 |
|--------------------------|-------|----|----|------|-------|-----|-----|----|-------|
| 認定番号                     | 氏名    | 年齡 | 性別 | 役割   | 今年度更新 | 代表者 | 送付先 | 編集 | 年齡    |
|                          | 体協 太郎 | 34 | 男  | 団指導者 | 更新    | √   | √   | 編集 | 10    |
|                          | 体協 一郎 | 35 | 男  | その他  | 新規    |     |     | 編集 | 8     |
|                          | 新規作成  |    |    |      |       |     |     |    |       |
|                          |       |    |    |      |       |     |     |    |       |

までにお時間をいただく場合があります。

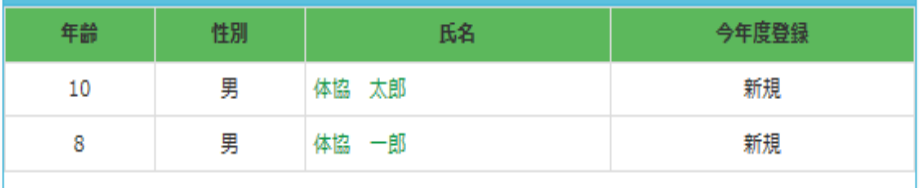

新規作成

## 更新指導者の修正

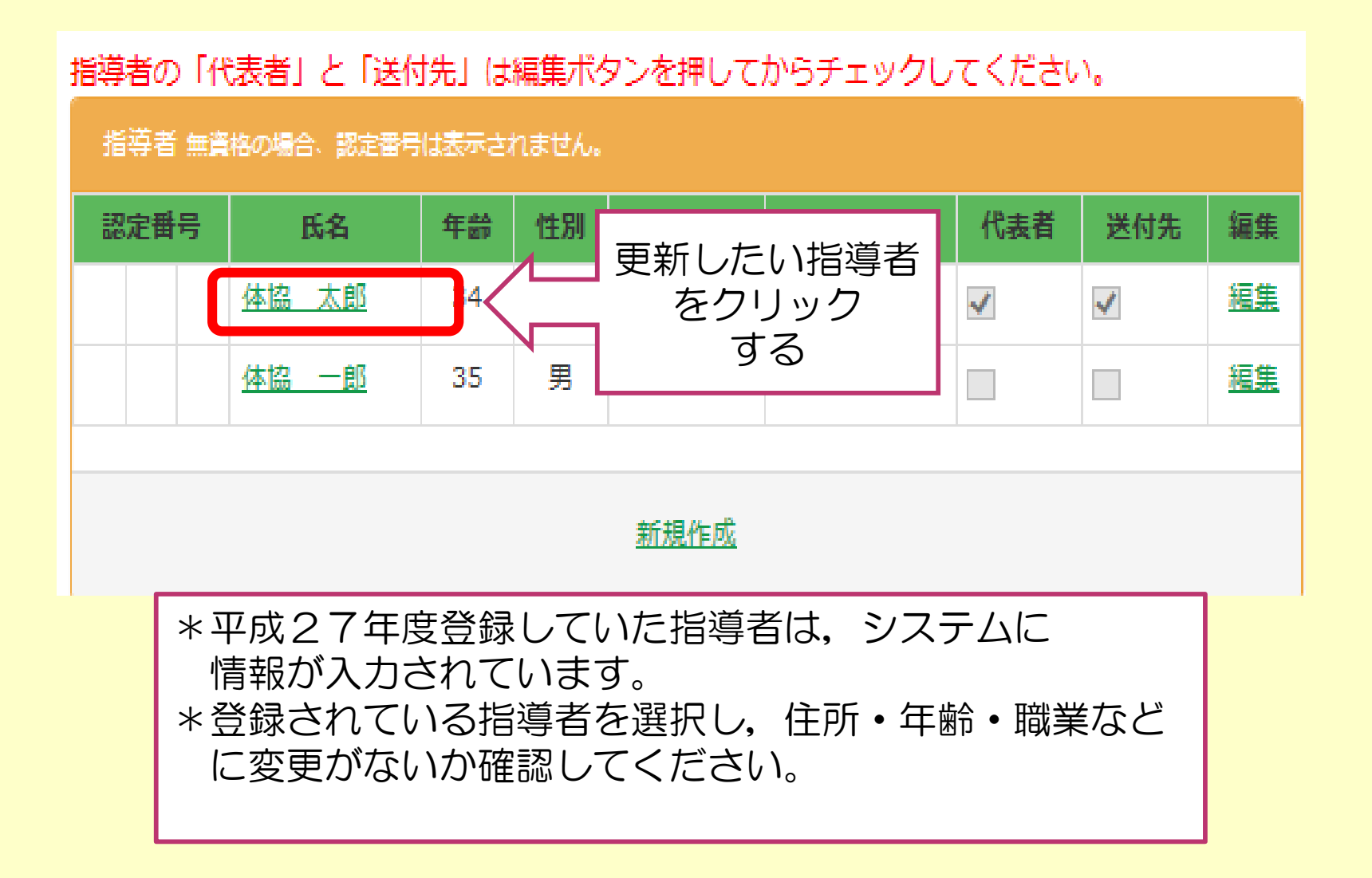

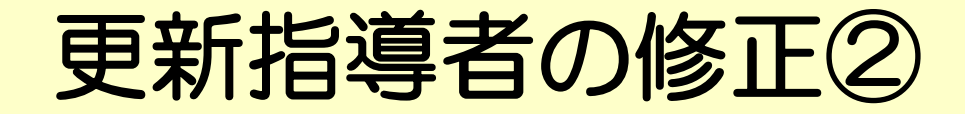

#### 単位スポーツ少年回 指導者の修正を行います

#### 該当者:2名中1人目の指導者を表示しています

先頭の指導者 / 前の指導者 / 次の指導者 / 最後の指導者 / 単位スポーツ少年団修正画面へ戻る

最终更新日:2016/02/08

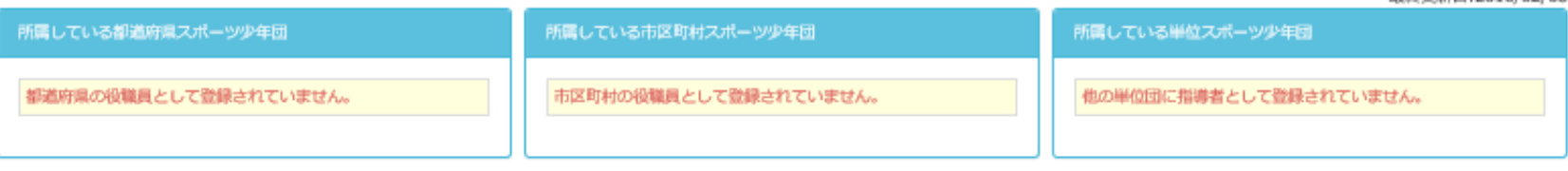

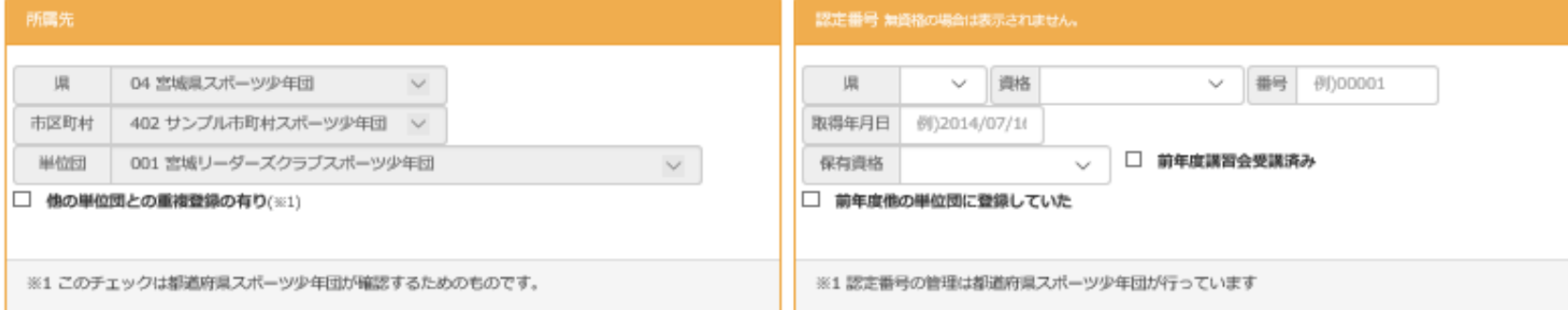

#### 指導者の情報

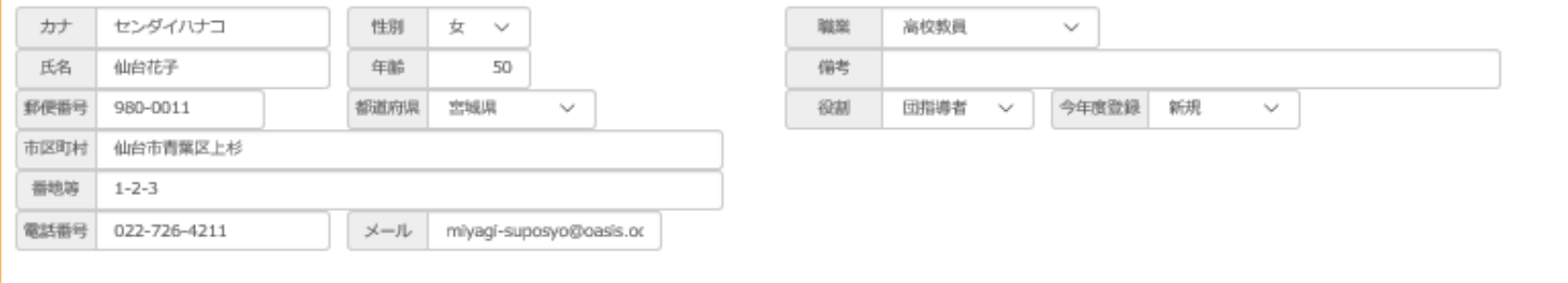

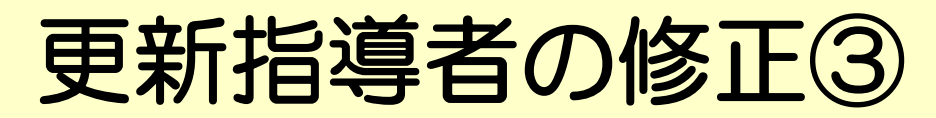

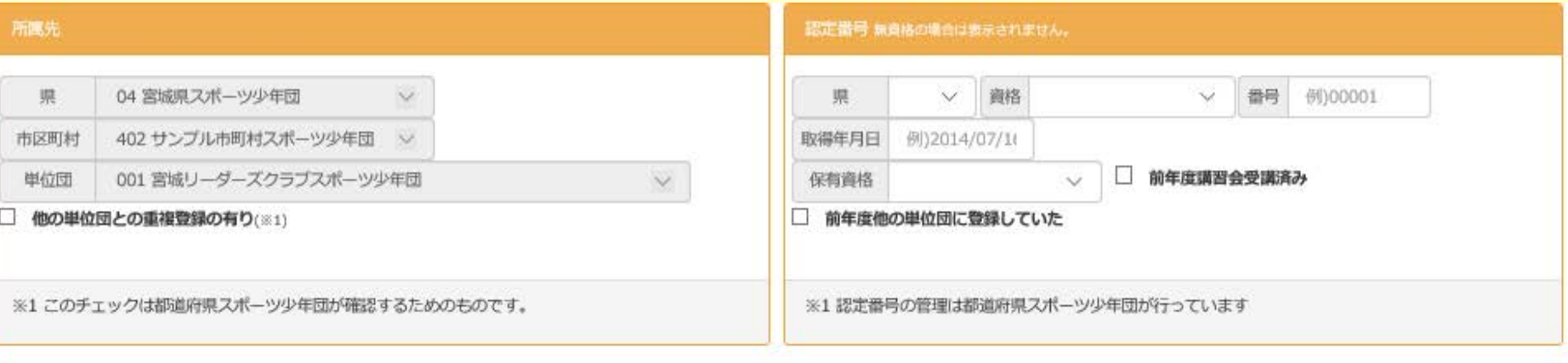

#### 指導者の情報

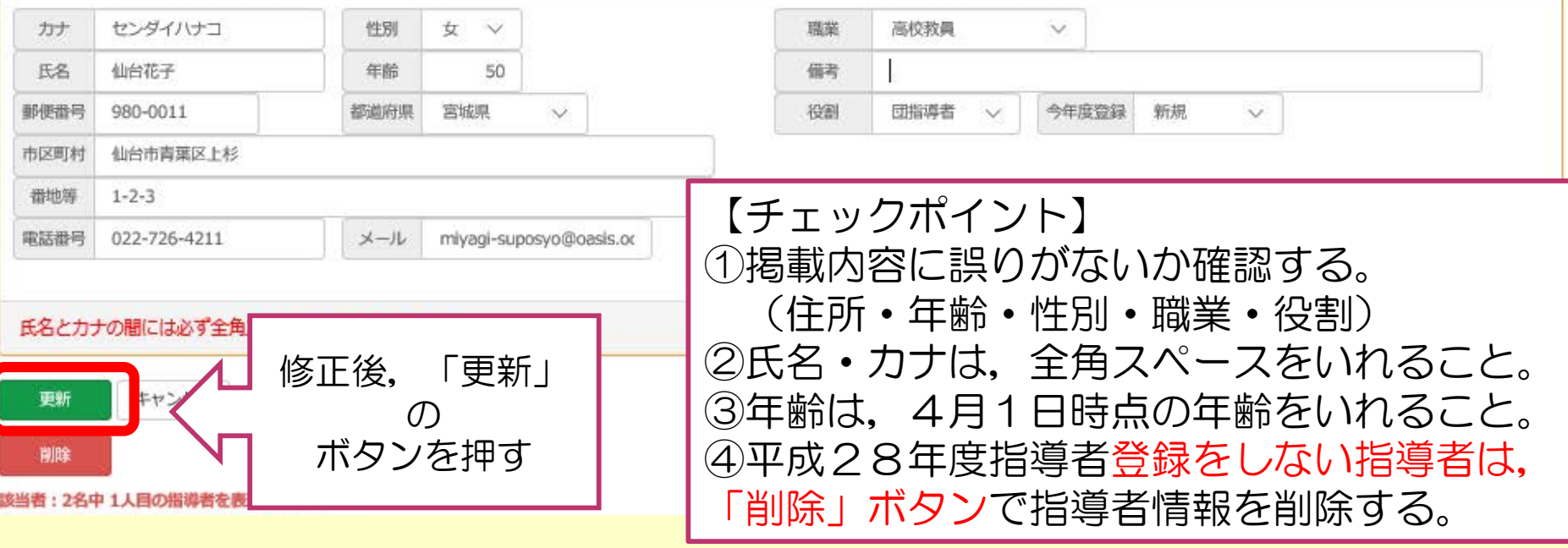

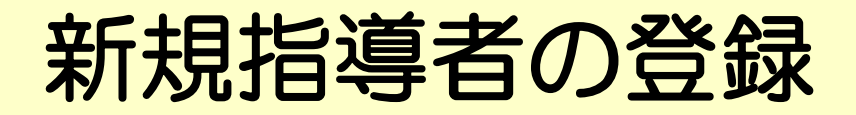

### 指導者の「代表者」と「送付先」は編集ボタンを押してからチェックしてください。

### 指導者 無資格の場合、認定番号は表示されません。

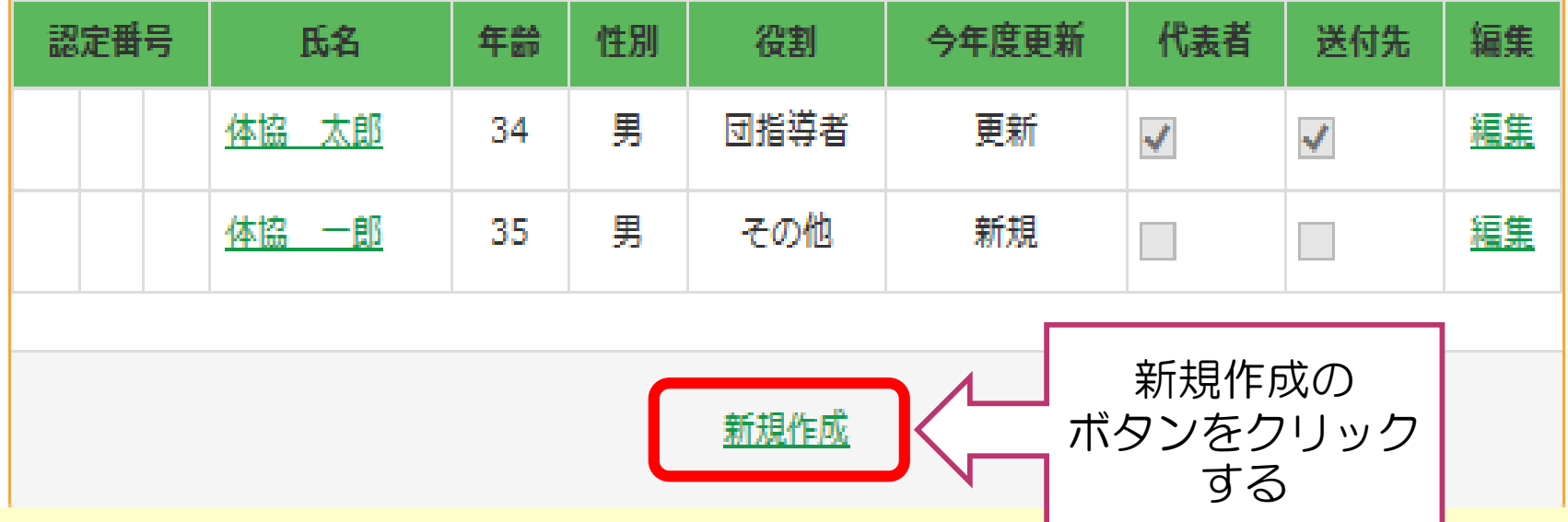

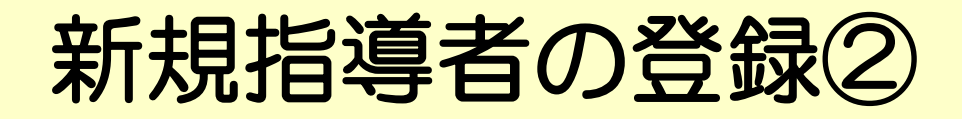

### スポーツ少年団 指導者の登録を行います

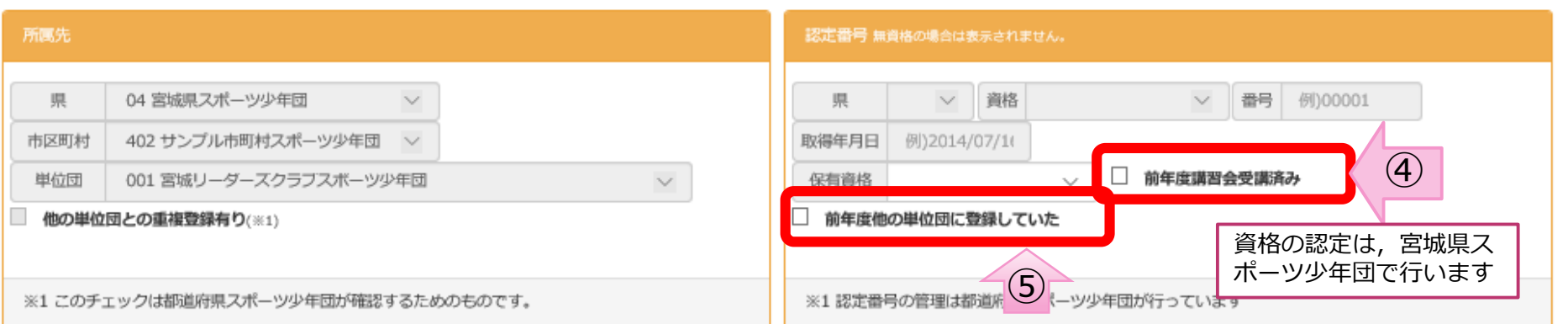

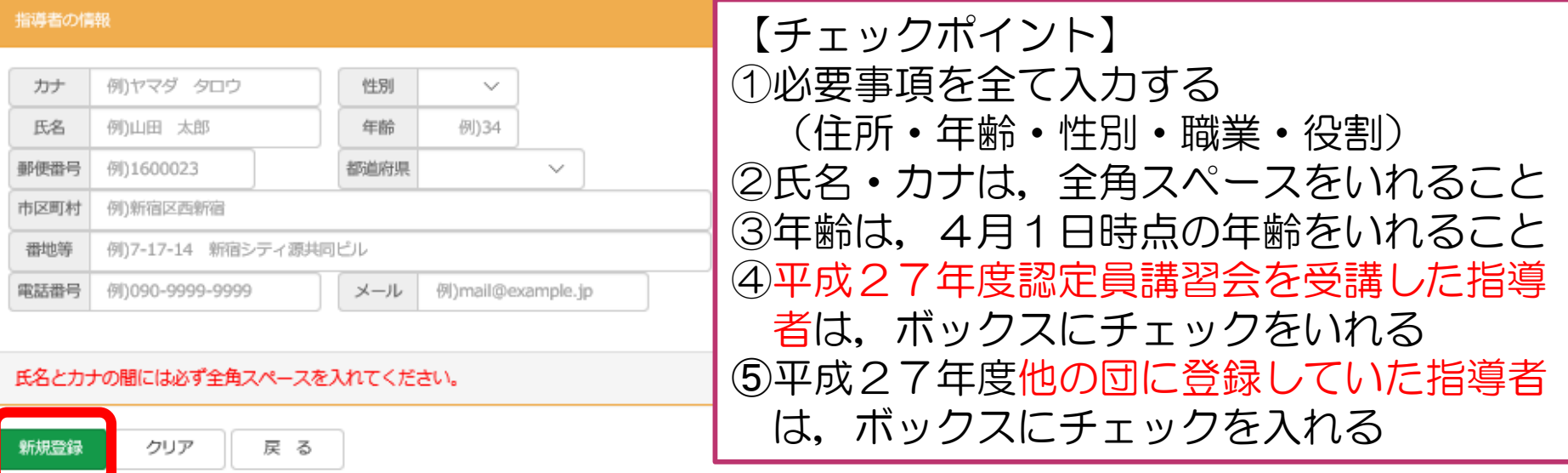

## 指導者登録の注意点

- ◆指導者の登録漏れはありませんか?
- ◆指導者の情報はすべて入力されていますか?
- ◆年齢は, 4月1日現在の年齢で入力されていますか?
- ◆平成27年度講習会受講者の登録はもれていませんか? →年度内の登録がない場合は、資格の付与は出来ません。
- ◆他単位団からの移籍者がいる場合, ボックスにチェックは はいってますか?
- ◆有資格指導者は、2名以上登録されていますか? → 登録時に有資格指導者が2名いない場合は、指導者登録を したうえで 認定員養成講習会を受講しなくてはいけません。

## 代表指導者・資料送付先 指導者の設定

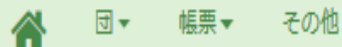

 $\overline{\mathbf{v}}$ 

1 04402002 ログオフ

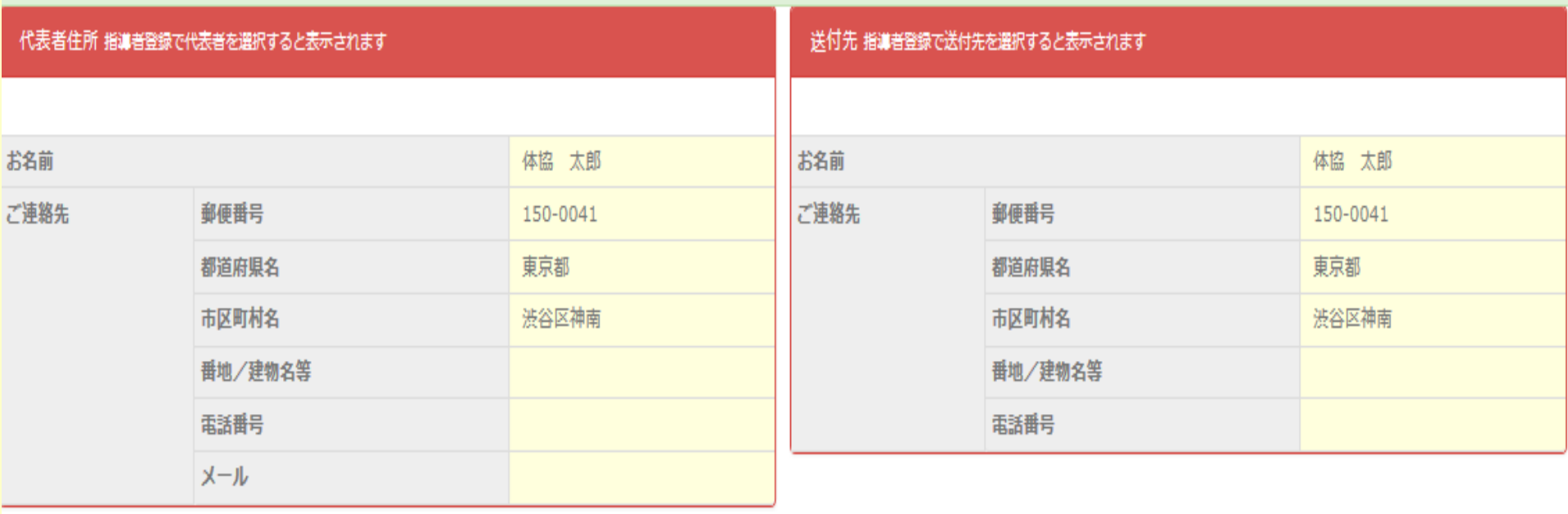

## 代表指導者・資料送付先 指導者の設定 ②

### 指導者の「代表者」と「送付先」は編集ボタンを押してからチェックしてください。

### 指導者 無資格の場合、認定番号は表示されません。

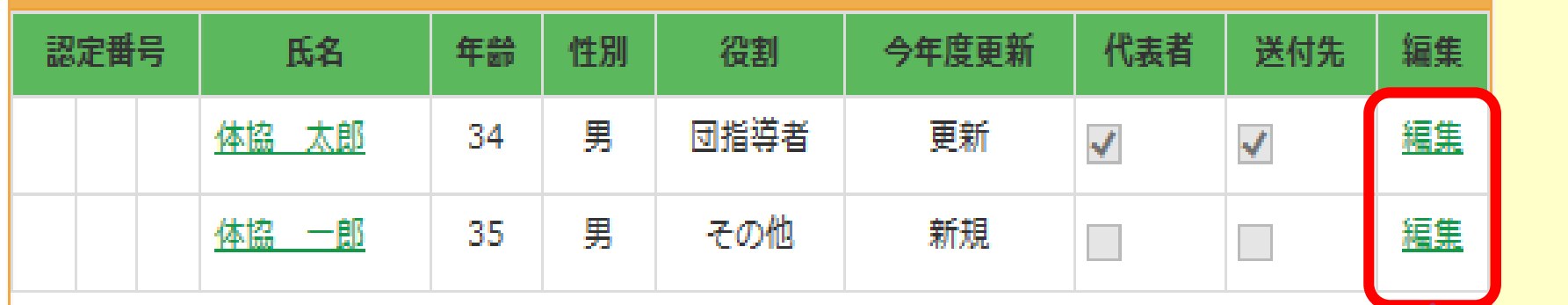

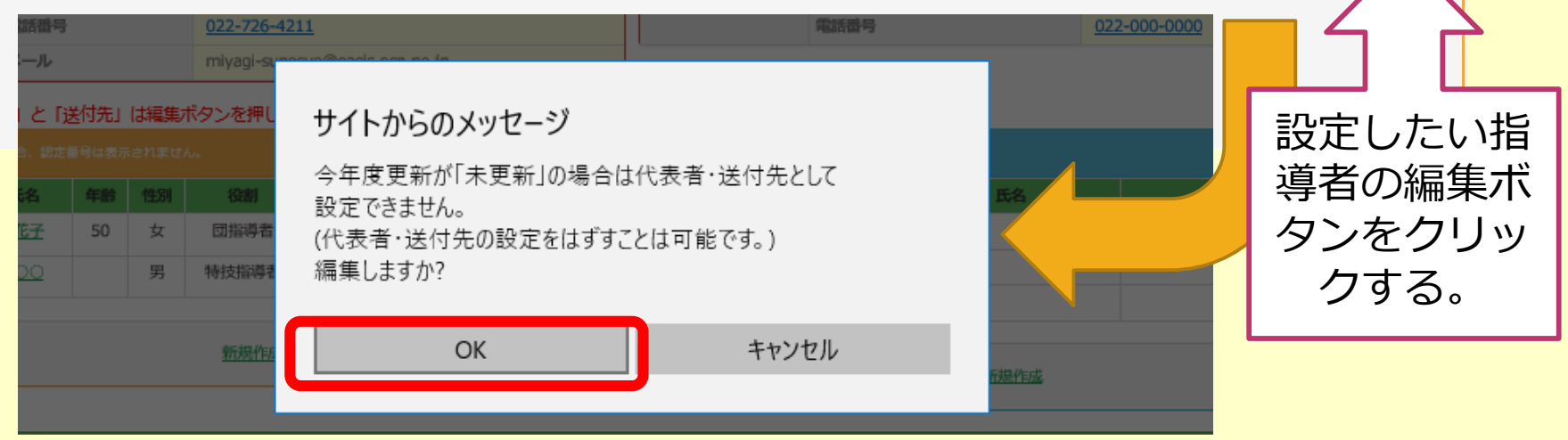

## 代表指導者・資料送付先 指導者の設定 ③

### 指導者の「代表者」と「送付先」は編集ボタンを押してからチェックしてください。

指導者 無資格の場合、認定番号は表示されません。

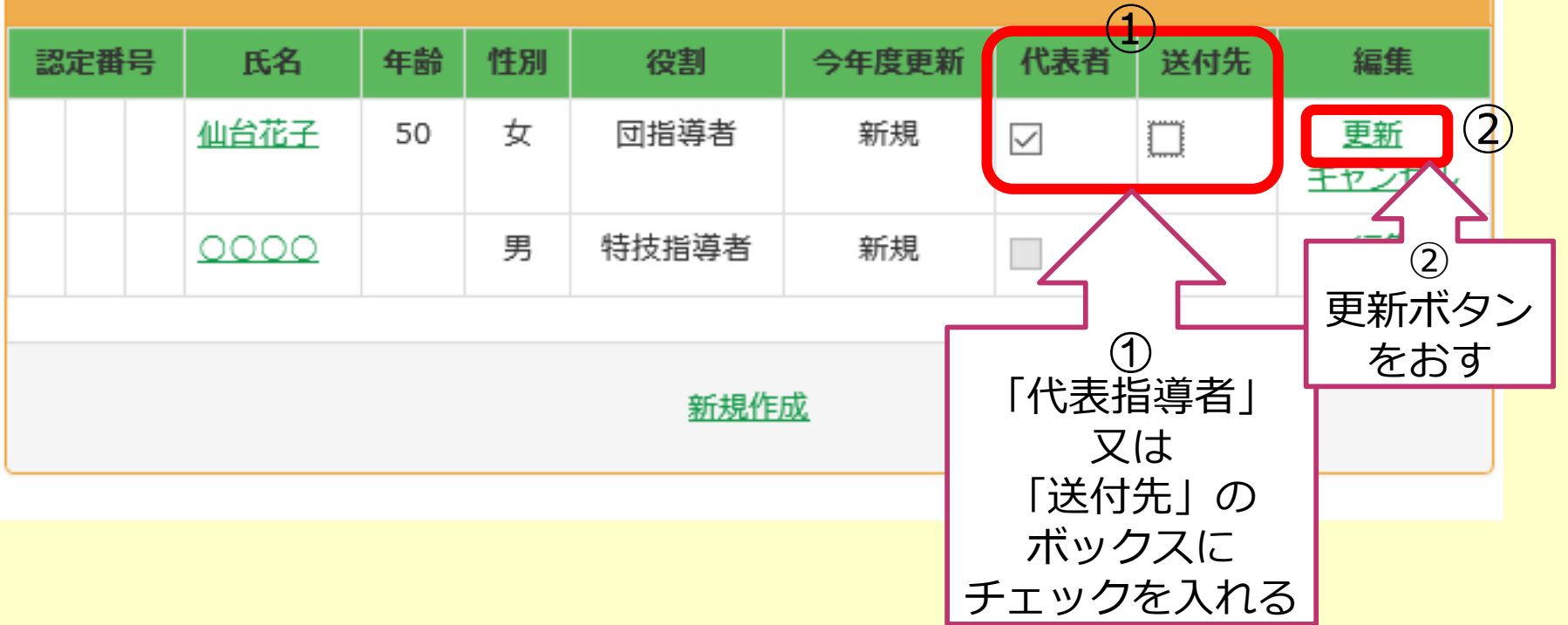

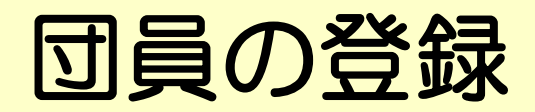

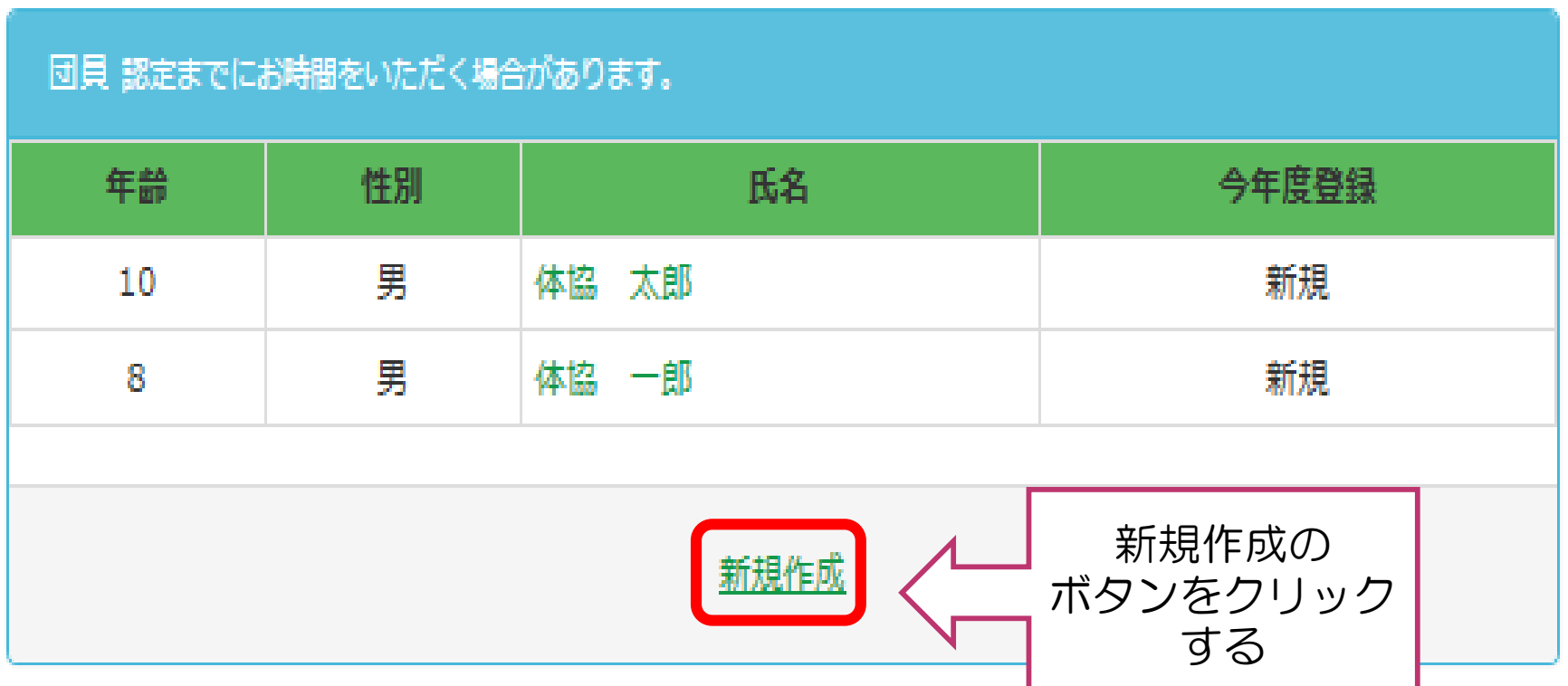

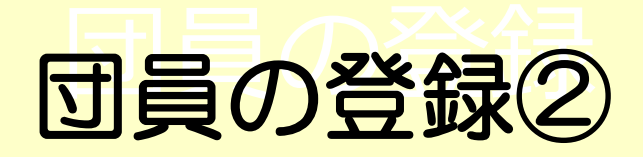

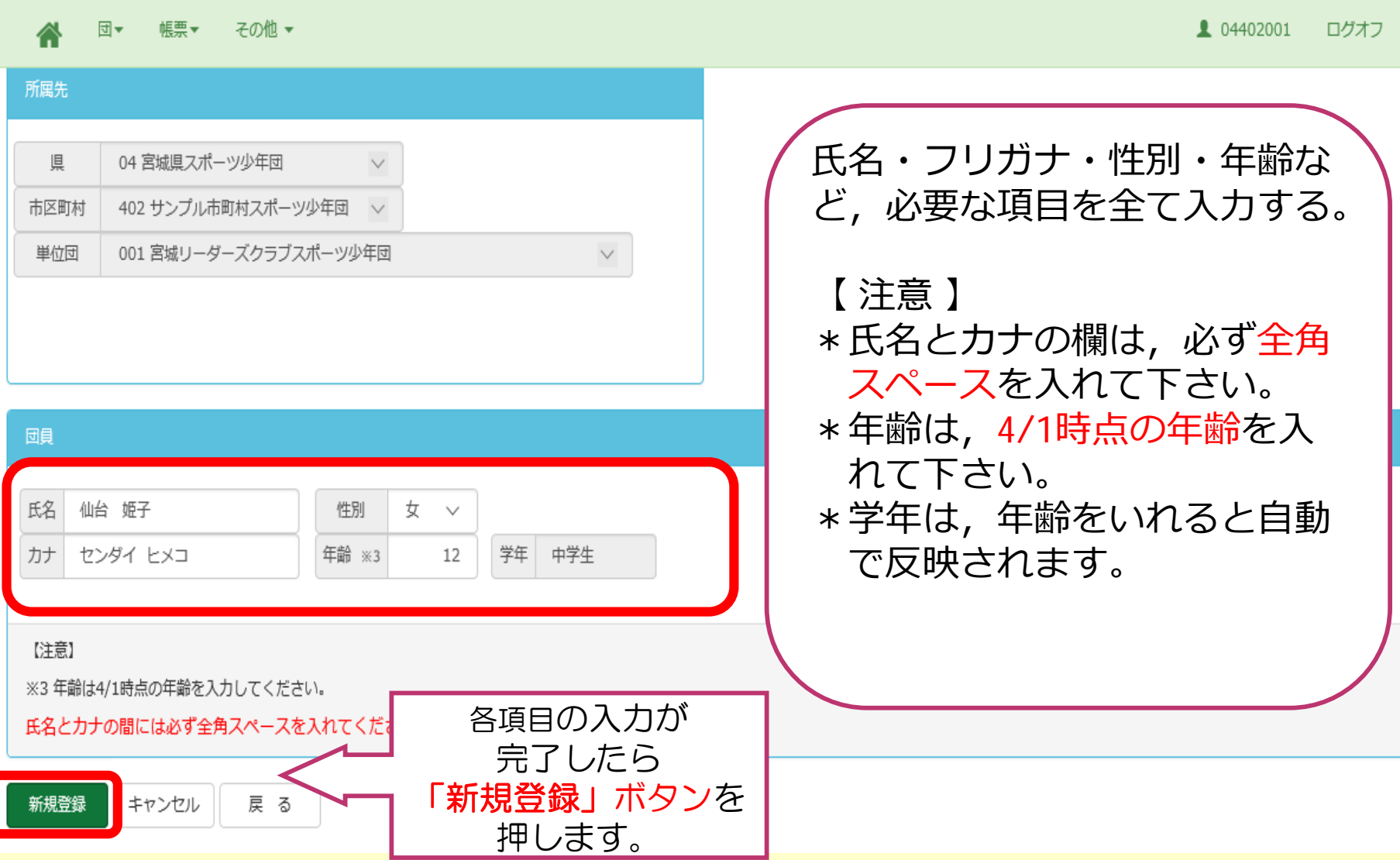

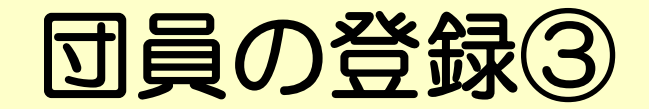

その他 – 帳票→ □団▼ 谷

1 04402001 ログオフ

#### 【情報】

• 団員が登録されました。

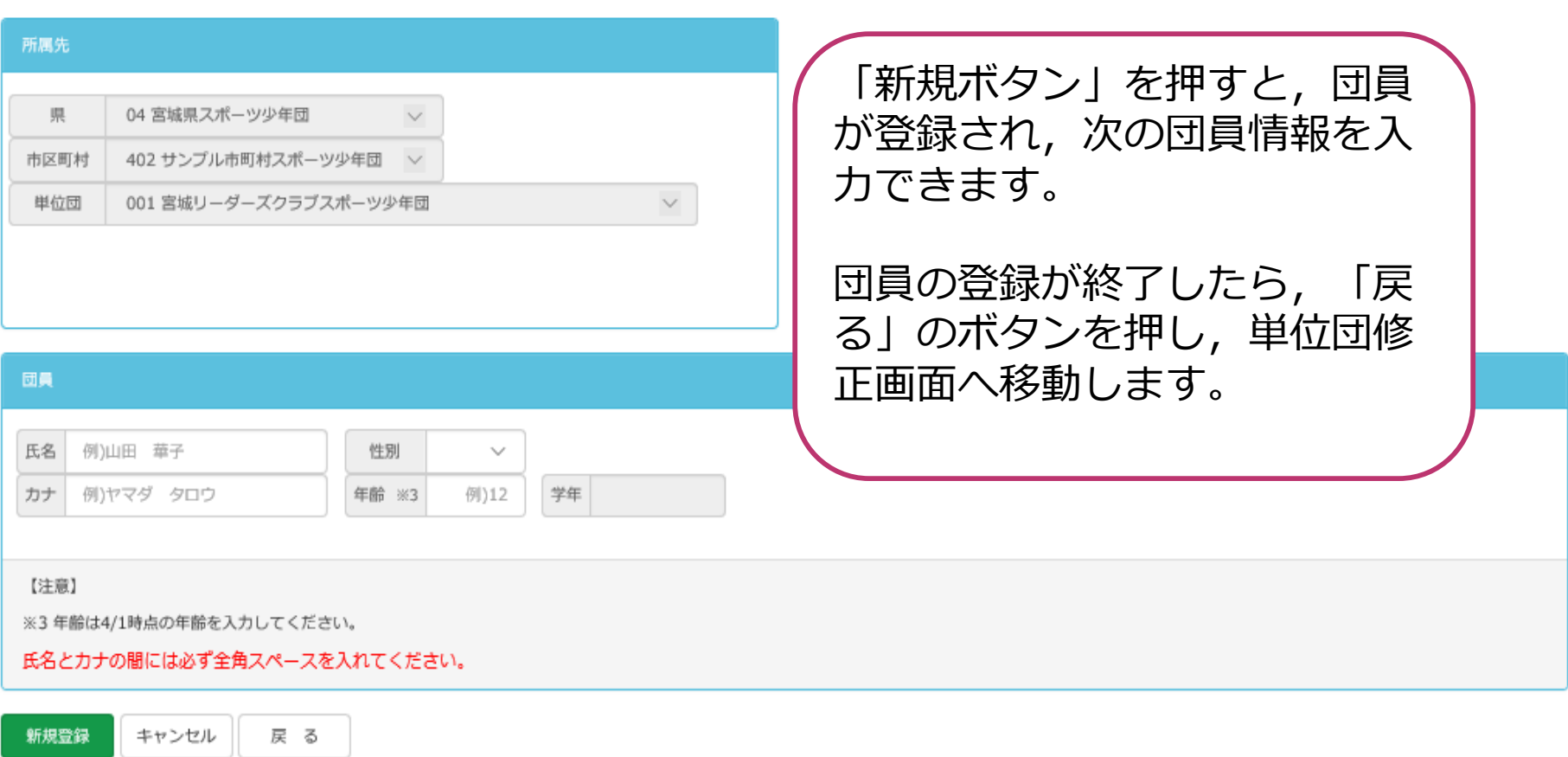

## 団員登録の注意点

◆団員の登録漏れはありませんか?

◆団員の年齢に誤りはありませんか?

◆年齢は, 4月1日現在の年齢で入力されていますか?

◆団員は, 10名以上登録されていますか? 子どもたちがグループとして集団活動を行う場合,より成果が 得られるための目安として、原則的に小学生以上の団員が10 名以上登録することが定められています。 地域の事情により,単位団設立時に10名の団員が揃わない場 合は,仙台市スポーツ少年団に相談してください。

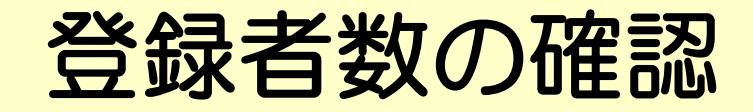

#### 今回登録者数

メニューヘ

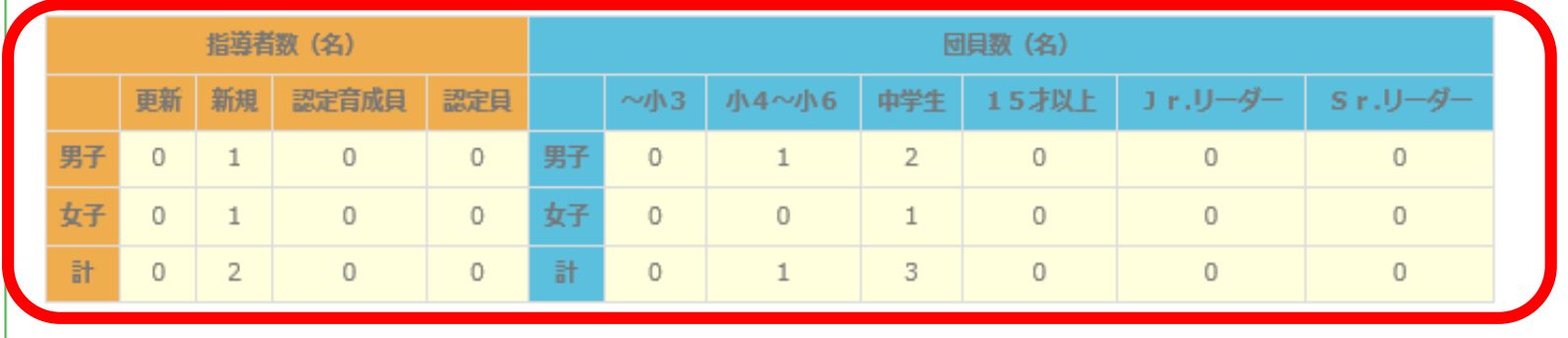

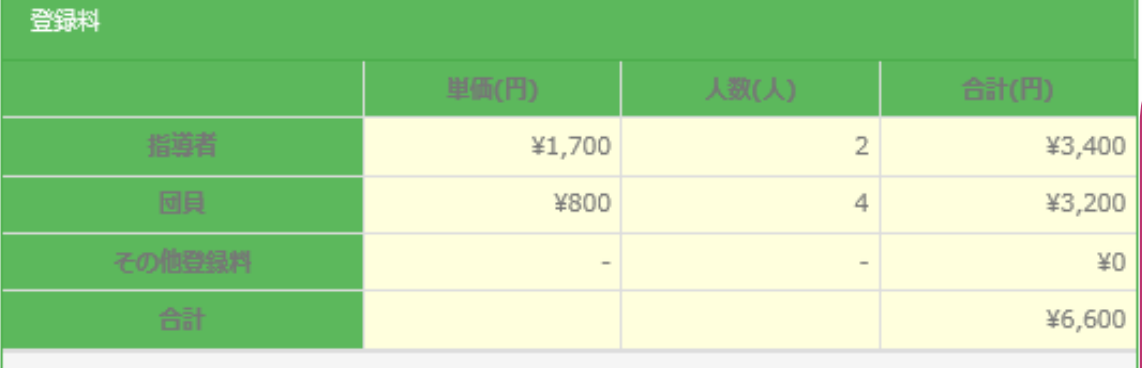

市区町村によって金額が別途かかる場合がありますので、ご注意ください。 登録申請後、市区町村から登録申請呼はマニルが星キキオので でご確認ください。 登録数に誤りが無ければ 「登録」ボタンを 押します。

- \*指導者数・団員数の 確認し,登録者人数 の漏れがないか確認 する。 \*登録料は,人数に応じ,
- 自動反映されます。
- \*登録料の金額は、区に よって異なるので、注 意してください。

登録申請の確認メッセージ①

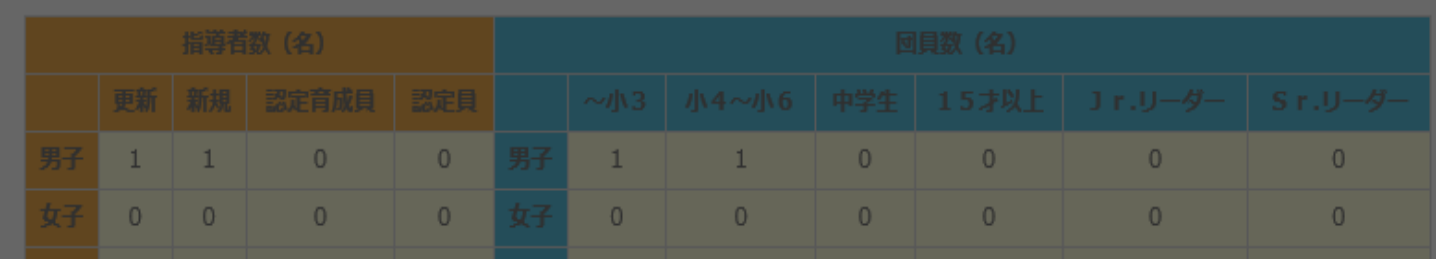

サイトからのメッセージ

登録申請を行いますと、以降指導者や団員の変更が出来ません。 宜しいですか?

【注意】 以降,システムがロックさ れます。

「登録」ボタンを押すと,

メッセージが表示されます。

→ OKボタンを押す。

市区町村によって金額が別途かかる場合がありますので、ご注意くださ 登録申請後、市区町村から登録申請受付メールが届きますので、そち

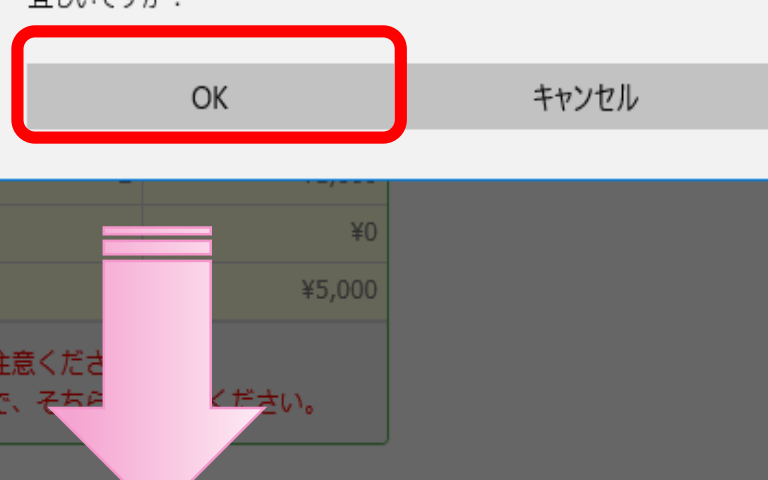

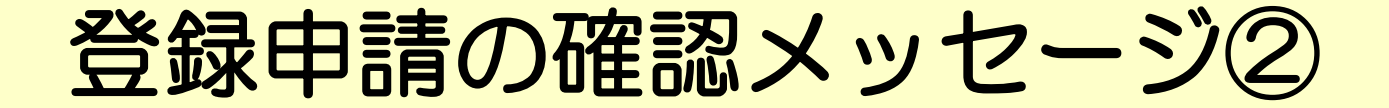

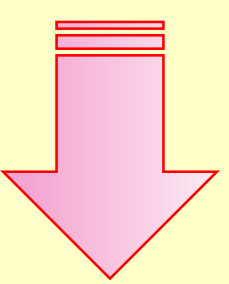

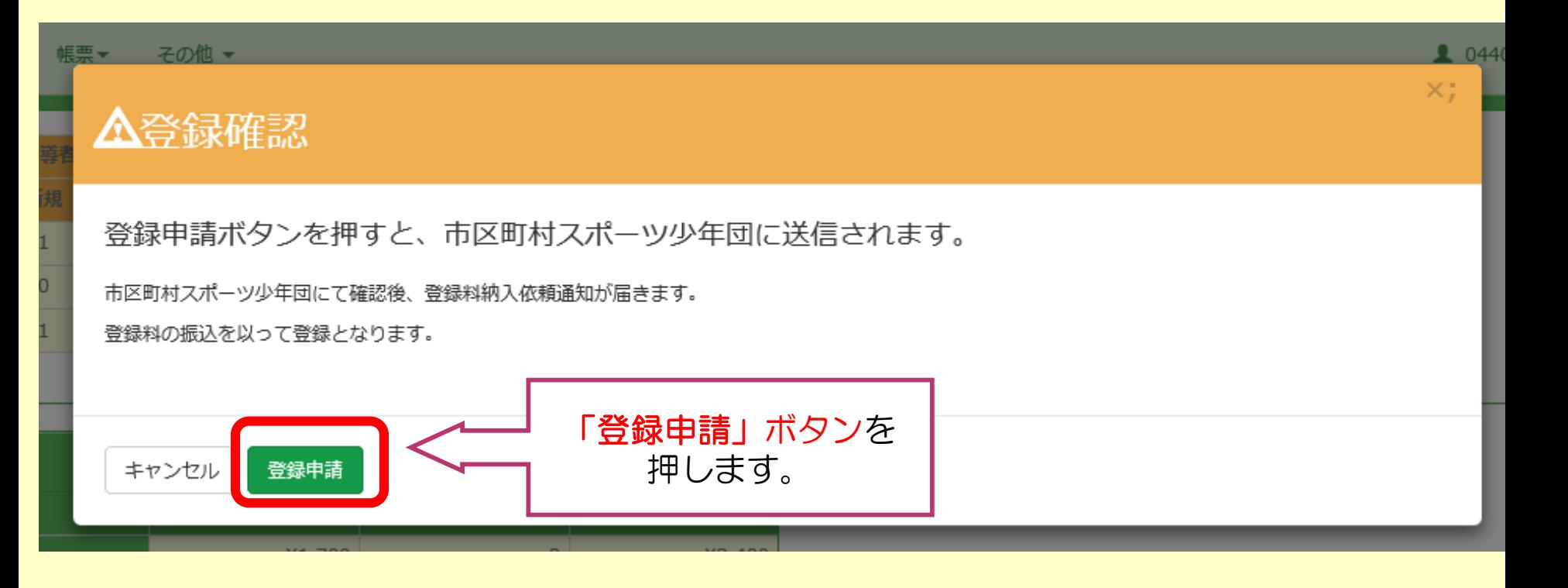

## 登録申請の完了

### 単位スポーツ少年団修正 単位団の修正を行います

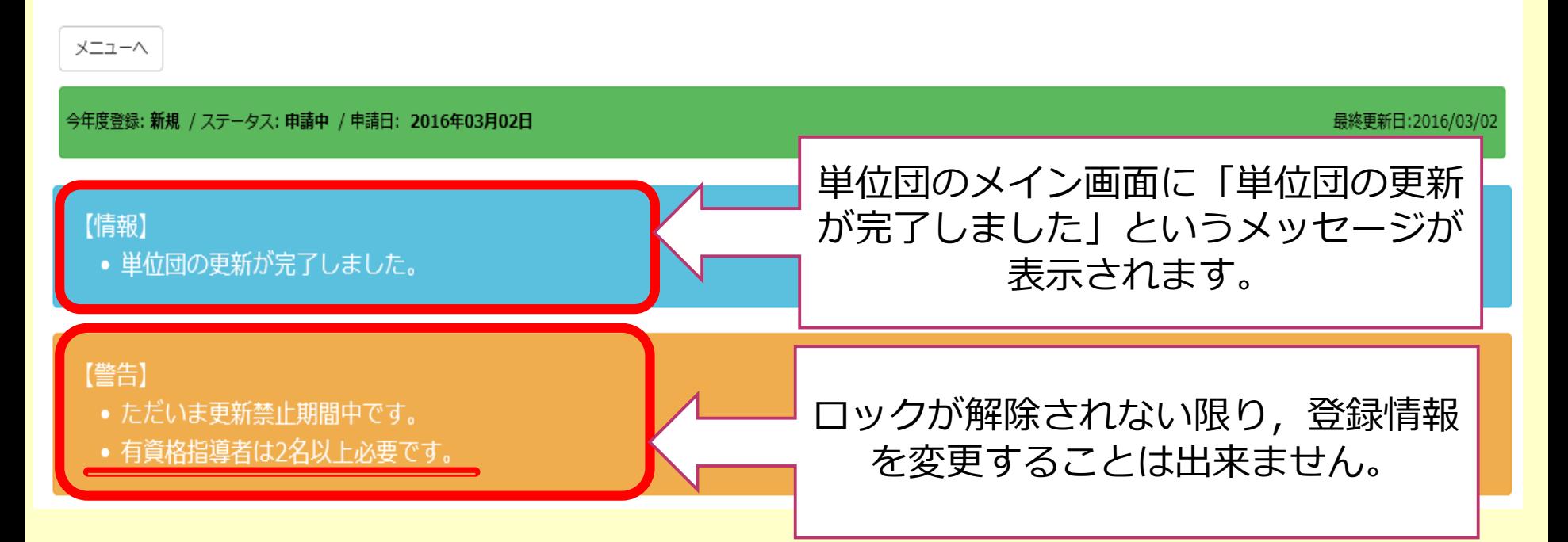

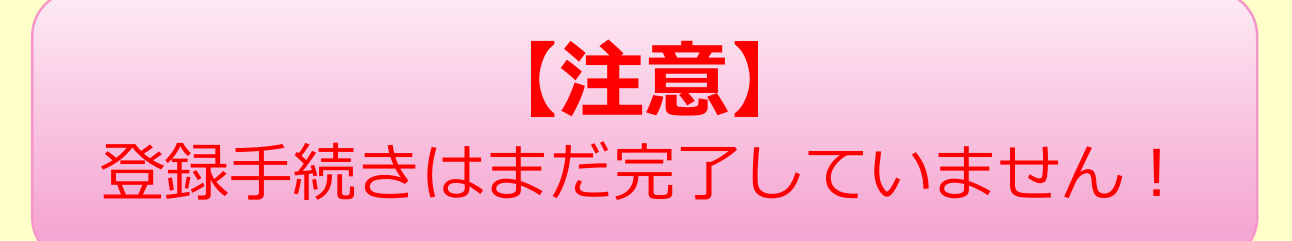

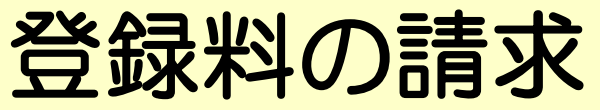

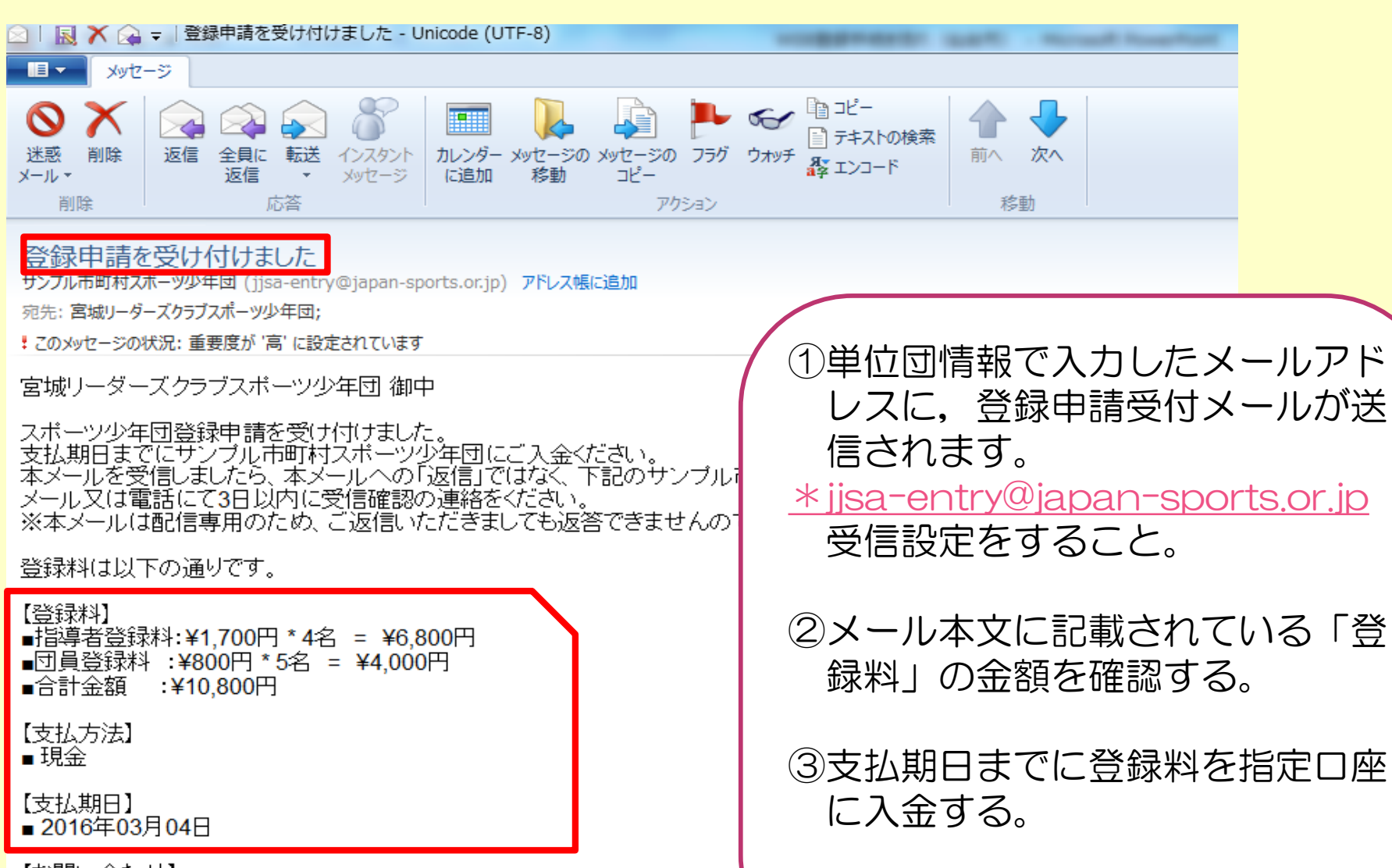

【お問い合わせ】 ※本ダールは登録時にご入力いただいたメールアドレスあてに発信している<br>- 入力ミスなどの理由によりまったく別の方にメールが届く可能性があります。<br>- もし本メールにお心当たりが無い場合は、<br>- お手数ですが、破棄していただけますようお願いします。

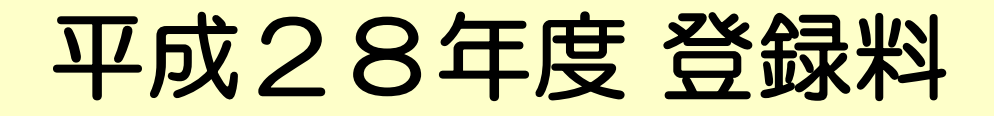

### 【 青葉区・太白区・泉区 】

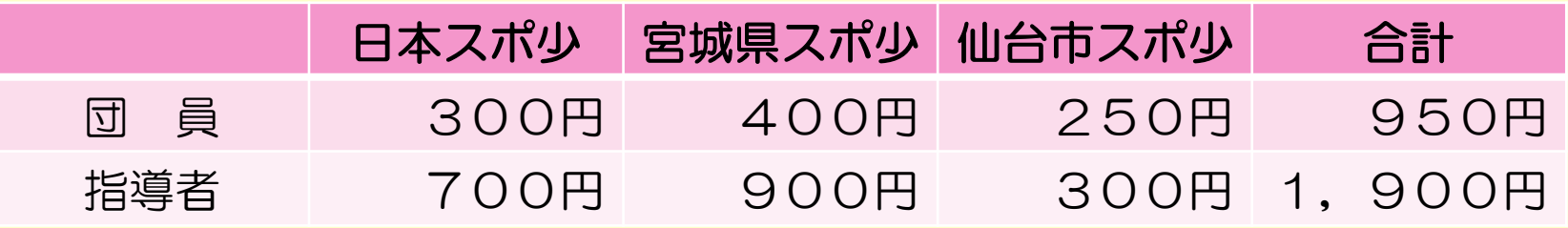

### 【 若林区・宮城野区 】

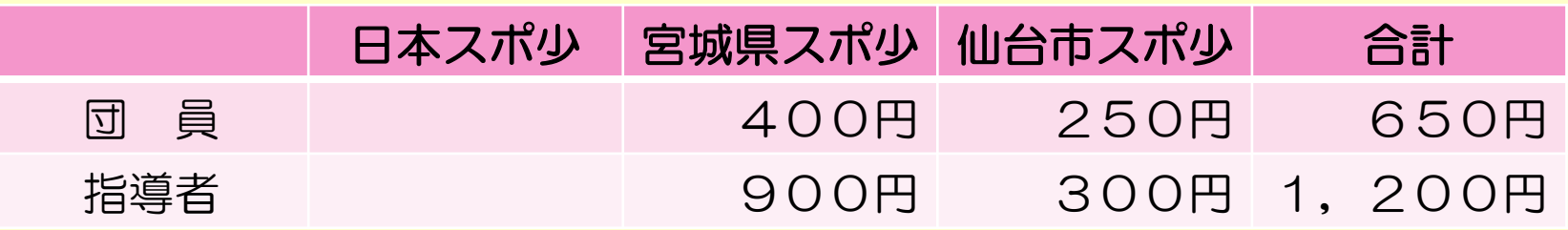

メールで届く請求金額をご確認ください。

登録完了メール

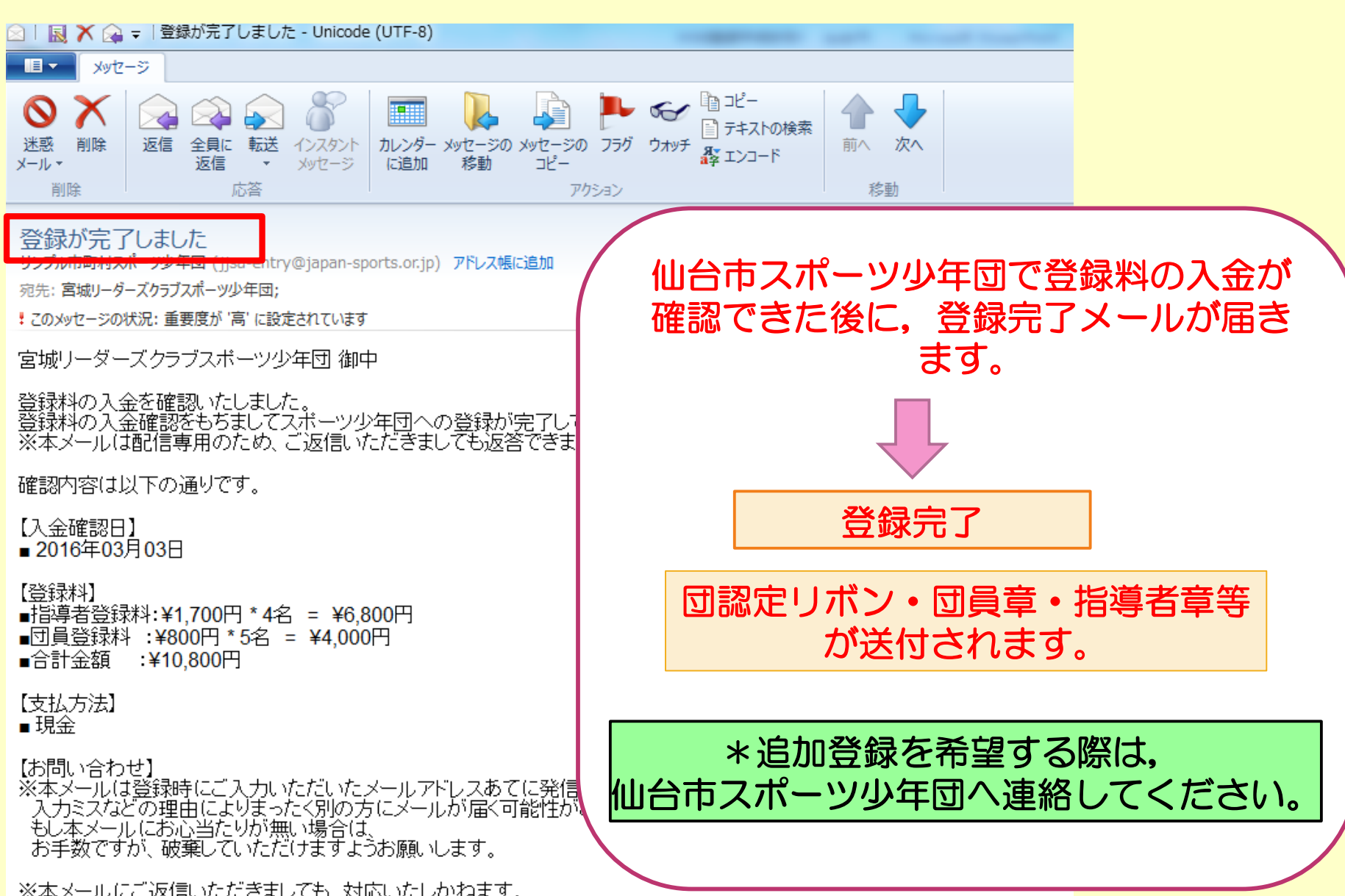